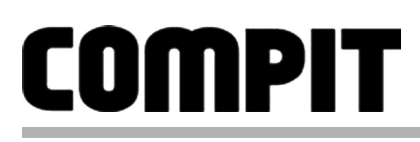

**R740S**

## INSTRUKCJA OBSŁUGI <sup>I</sup> INSTALACJI

do wersji regulatora u2.xx, wydanie 1, 25 listopad 2014

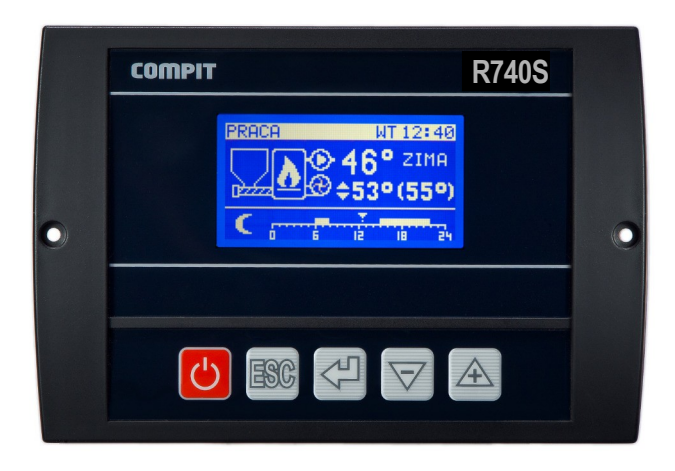

## ROZBUDOWANY REGULATOR KOTŁA RETORTOWEGO Z AUTOMATYCZNĄ REGULACJĄ MOCY KOTŁA I OBSŁUGĄ 2 MIESZACZY

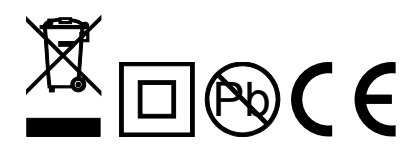

## Spis treści

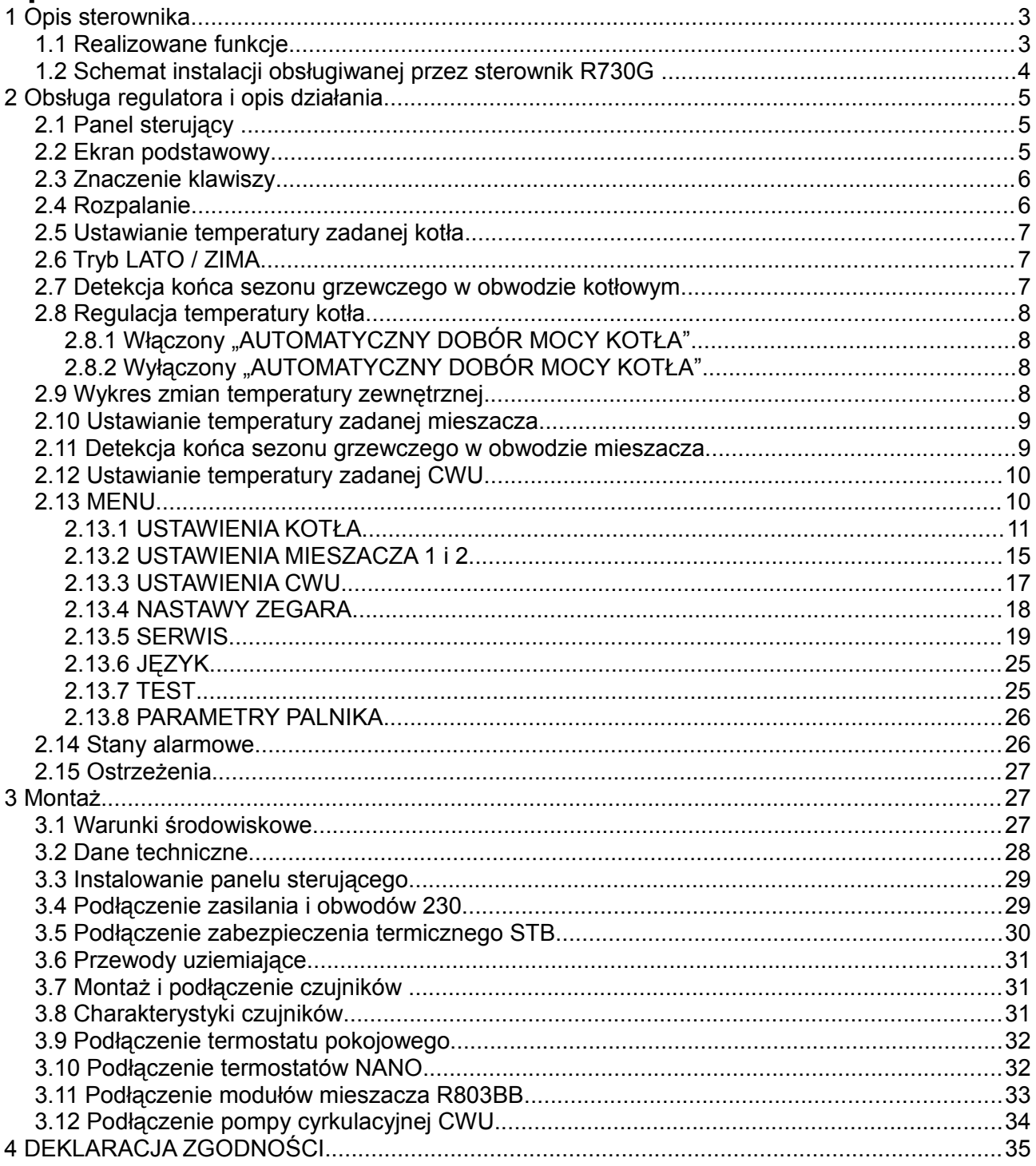

## **1 Opis sterownika**

**R740S** służy do sterowania rozbudowanym systemem grzewczym opartym na kotle z palnikiem retortowym. System automatycznej regulacji mocy dostosowuje moc kotła do zmieniającego się zapotrzebowania. Graficzny wyświetlacz LCD zapewnia atrakcyjny i czytelny interfejs użytkownika. Regulator obsługuje dwa mieszacze za pomocą modułów rozszerzających. Współpracuje z termostatem pokojowym i modułami pokojowymi NANO. Moduły NANO oprócz funkcji termostatu pokojowego z zegarem umożliwiają kontrolę działania systemu grzewczego oraz nastawianie temperatury zadanej kotła i obiegów mieszających. Regulator jest umieszczony w obudowie panelowej przeznaczonej do zabudowania, nie może być użytkowany jako regulator wolnostojący.

#### **1.1 Realizowane funkcje**

- ✔ **Algorytm AUTOMATYCZNEGO DOBORU MOCY KOTŁA**  automatycznie wybiera jeden z 4 biegów dostosowując pracę kotła do obciążenia.
- ✔ **Sterowanie procesem spalania –** sterując pracą podajnika i wentylatora, utrzymuje proces spalania i reguluje temperaturę kotła.
- ✔ **Funkcja pogodowa** zwiększa wygodę obsługi automatyczne dostosowując temperaturę obiegów grzewczych do temperatury zewnętrznej.
- ✔ **Ochrona kotła przed pracą przy zbyt niskiej temperaturze –** załączenie pomp jest możliwe dopiero kiedy kocioł osiągnie odpowiednią temperaturę.
- ✔ **Sterowanie dwoma obiegami mieszającymi** obsługa obiegów grzewczych wymaga zastosowania modułów rozszerzających R803BB do których przyłącza się napęd mieszacza, pompę obiegową i czujnik temperatury obiegu.
- ✔ **Regulacja temperatury zasobnika CWU** regulator automatycznie utrzymuje temperaturę zasobnika ciepłej wody użytkowej.
- ✔ **Sterowanie pompą cyrkulacyjną CWU** pozwala zaoszczędzić energie załączając pompę cyrkulacyjną tylko w zaprogramowanych godzinach (funkcja wymaga zastosowania modułu R803BC lub modułu pompy cyrkulacyjnej MPC)
- ✔ **Współpraca z termostatem pokojowym**  umożliwia regulację temperatury w ogrzewanym pomieszczeniu.
- $\vee$  Obsługa protokołu C14 umożliwia wymianę informacji pomiędzy wieloma urządzeniami podłączonymi do tej samej sieci.
- ✔ **Współpraca z cyfrowym modułem NANO** NANO oferuje funkcjonalność termostatu z zegarem a ponadto możliwość nastawiania temperatury zadanej kotła, odczyt temperatur; zewnętrznej, kotła, zasobnika CWU i obwodów mieszaczy, oraz sygnalizacje stanów alarmowych.
- ✔ **Automatyczny powrót do pracy po zaniku zasilania** po powrocie napięcia regulator bada stan kotła i podejmuje decyzję o wznowieniu pracy lub przejściu do wygaszenia.
- ✔ **Ochrona kotła** kiedy temperatura kotła przekracza temperaturę awaryjnego załączenia pomp lub jest niższa od 6°C, regulator wysyła rozkaz uruchomienia obwodów mieszaczy oraz załącza pompę CO i CWU (o ile awaryjne załączenie pompy CWU nie jest zablokowane).
- ✔ **Zabezpieczenie przed przegrzaniem kotła** przekroczenie temperatury maksymalnej kotła lub uszkodzenie czujnika kotła, powoduje zatrzymanie procesu palenia i uruchomienie pompy kotłowej i pompy CWU (o ile awaryjne załączenie pompy CWU nie jest zablokowane).

#### **1.2 Schemat instalacji obsługiwanej przez sterownik R740S**

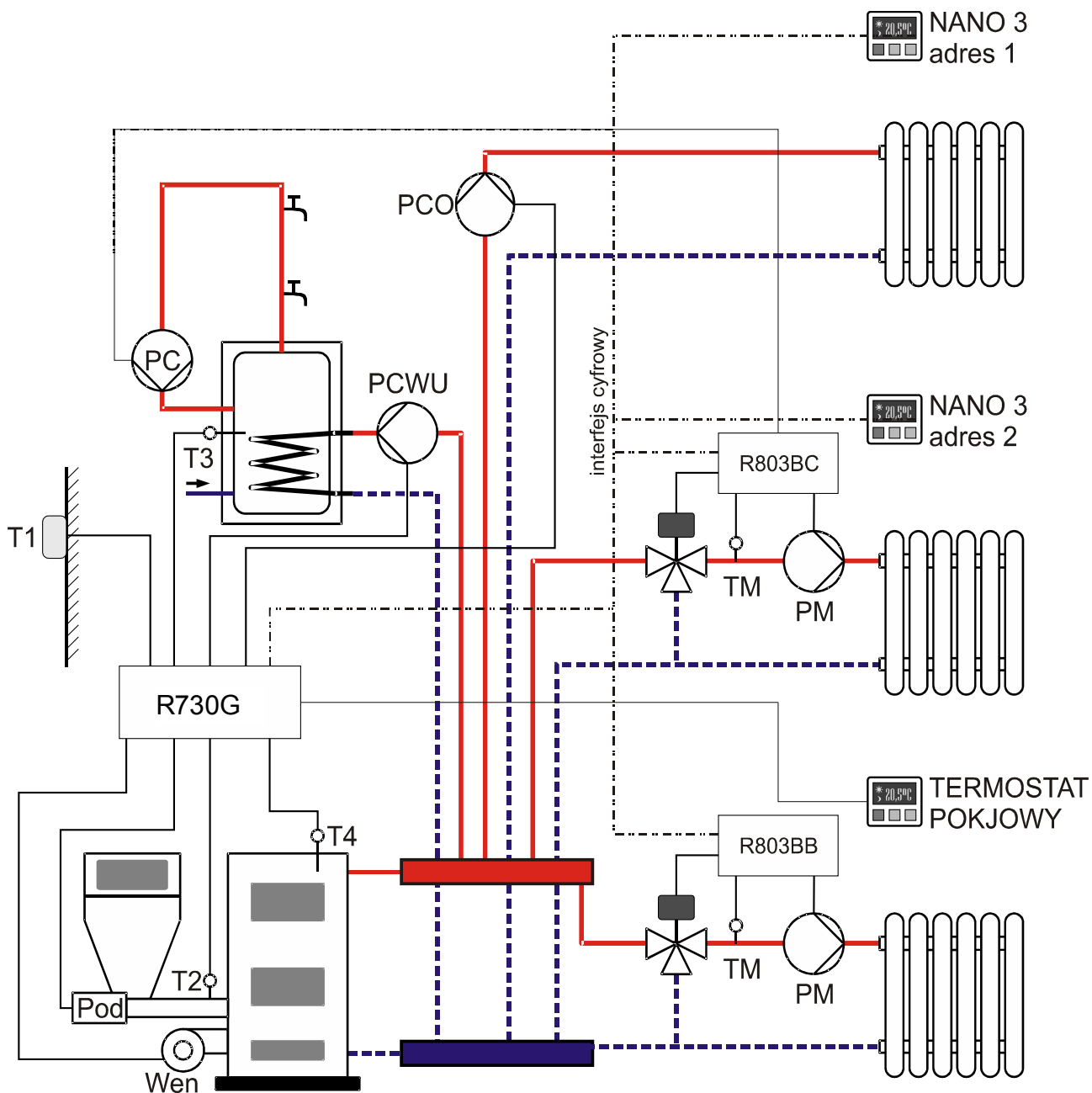

<span id="page-3-0"></span>*Rysunek 1: Schemat instalacji obsługiwanej przez regulator R740S* 

Legenda:

- T1 czujnik temperatury zewnętrznej
- T3 czujnik temperatury zasobnika CWU
- T2 czujnik temperatury podajnika
- T4 czujnik temperatury kotła

PCO – pompa bezpośredniego obiegu CO

- PCWU pompa ładująca CWU
- PC pompa cyrkulacyjna CWU
- Pod podajnik

Wen – wentylator

NANO 3 – termostat pokojowy NANO 3 TERMOSTAT POKOJOWY – termostat pokojowy z wyjściem przekaźnikowym R803BB – moduł rozszerzający mieszacza R803BC – moduł rozszerzający mieszacza z funkcją sterowania pompą cyrkulacyjna CWU TM – czujnik temperatury mieszacza PM – pompa mieszacza

Regulator współpracuje z dwoma termostatami NANO 3 (o adresach 1 i 2), dwoma modułami mieszaczy R803BB lub R803BC, modułem GSM oraz modułem sterowania pompą cyrkulacyjną MPC.

Większe systemy wymagają zastosowania dodatkowego zarządcy sieci. Daje to dodatkową możliwość współpracy z termostatami NANO o adresach 3, 4 i 5. oraz współpracę z kolejnymi regulatorami mieszaczy np. R803 z oprogramowaniem w wersji co najmniej 6.0, R810 z oprogramowaniem w wersji co najmniej 2.03.

Informacje o podłączeniu i konfiguracji wymienionych powyżej urządzeń znajdują się w instrukcjach obsługi dotyczących tych urządzeń. Więcej informacji można uzyskać na stronie [www.compit.pl.](http://www.compit.pl/)

## **2 Obsługa regulatora i opis działania**

#### **COMPIT R730G**Graficzny podświetlany **PRECE MT12:40** ekran LCD **10 46°** 21MA  $\bigoplus$   $\div$  53° (55°) c n Klawiatura |් BSC

### **2.1 Panel sterujący**

#### **2.2 Ekran podstawowy**

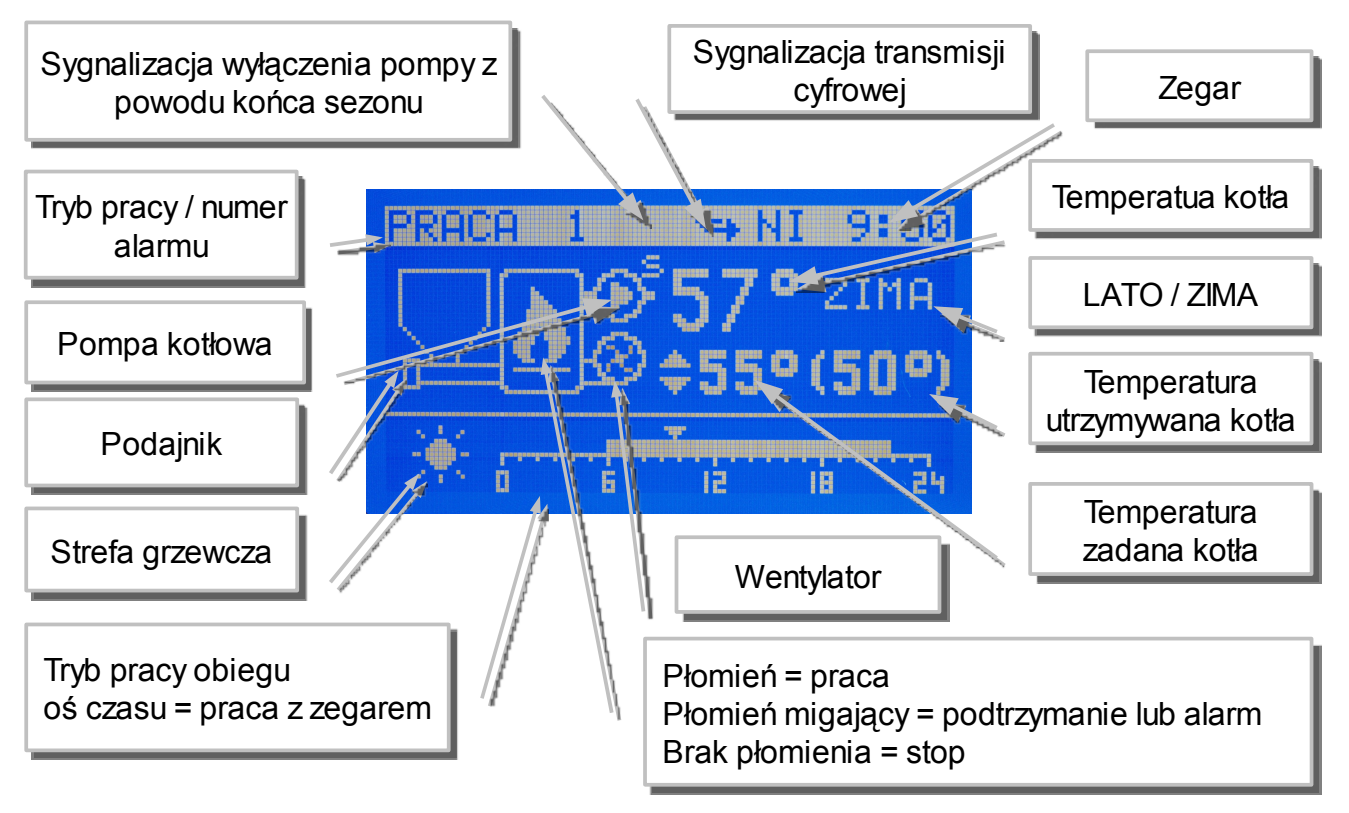

#### **2.3 Znaczenie klawiszy**

 - przełącza pomiędzy trybami STOP – ROZPALANIE – PRACA/PODTRZYMANIE. Kasuje sygnalizację stanu alarmowego. Przyciśnięty krótko powoduje powrót do wyświetlania ekranu podstawowego. Aby przełączyć w tryb STOP należy przytrzymać wciśnięty klawisz przez 3 sekundy.

**ESC** - powoduje wyjście z ustawiania wartości parametru do trybu przeglądania parametrów, lub powrót z podmenu do menu, lub powrót z menu do ekranu podstawowego.

 $\leq$  - przełączanie pomiędzy przeglądaniem parametrów a ustawianiem wartości wybranego parametru

 $\triangledown$  - poruszanie się po liście parametrów, lub zmniejszanie wartości parametru

- poruszanie się po liście parametrów, lub zwiększanie wartości parametru

#### **2.4 Rozpalanie**

Po włączeniu zasilania regulator rozpoczyna realizację trybu w którym znajdował się przed zanikiem napięcia. Może pozostać w trybie STOP lub automatycznie powrócić do pracy jeżeli pracował przed wyłączeniem zasilania.

Jeżeli regulator znajduje się w trybie STOP to przyciśnięcie klawisza **O** zmienia tryb na ROZPALANIE.

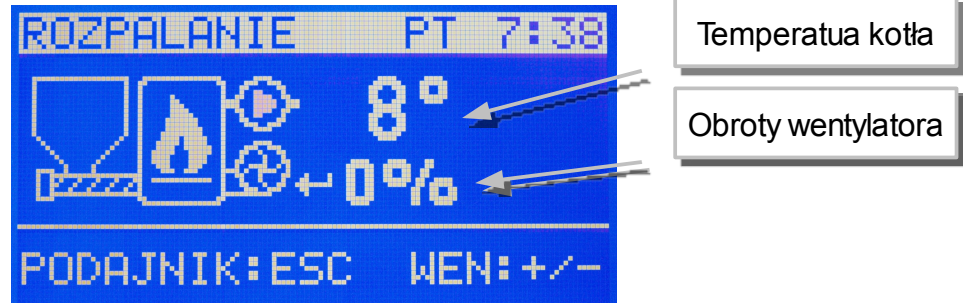

Znaczenie klawiszy w trybie ROZPALANIE

- **ESC** załączenie / wyłączenie podajnika
	- natychmiastowe wyłączenie wentylatora
- 
- zmniejszanie obrotów wentylatora
- załączenie wentylatora i zwiększanie obrotów

Po rozpaleniu należy ponownie przycisnąć klawisz **by** aby przejść do trybu PRACA.

#### **2.5 Ustawianie temperatury zadanej kotła**

Co wpływa na to, że temperatura utrzymywana jest inna niż zadana?

- 1. Obniżenie wprowadzone przez tryb z zegarem.
- 2. Obniżenie wprowadzone przez termostat lub NANO.
- 3. Wymuszenie przez obwód mieszacza wyższej temperatury.
- 4. Ładowanie ciepłej wody użytkowej może podnieść temperaturę utrzymywaną kotła do wartości wymaganej do podgrzania zasobnika.
- 5. Wyjście z sezonu grzewczego.
- 6. Wyłączenie obwodu kotłowego.

Temperatura utrzymywana jest równa zadanej jeżeli żaden z powyższych przypadków nie zachodzi.

Ustawianie temperatury zadanej kotła jest możliwe kiedy kocioł nie pracuje pogodowo (parametr **A.22 PRACA KOTŁA POGODOWO = NIE**).

Temperaturę zadaną kotła ustawia się na ekranie podstawowym.

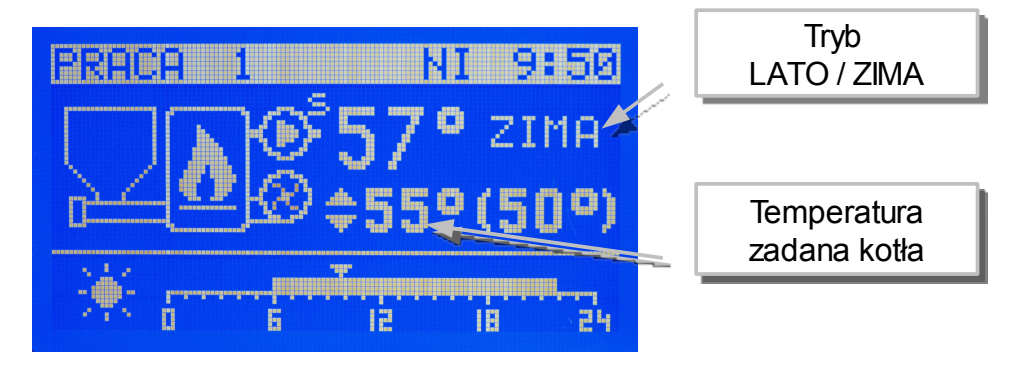

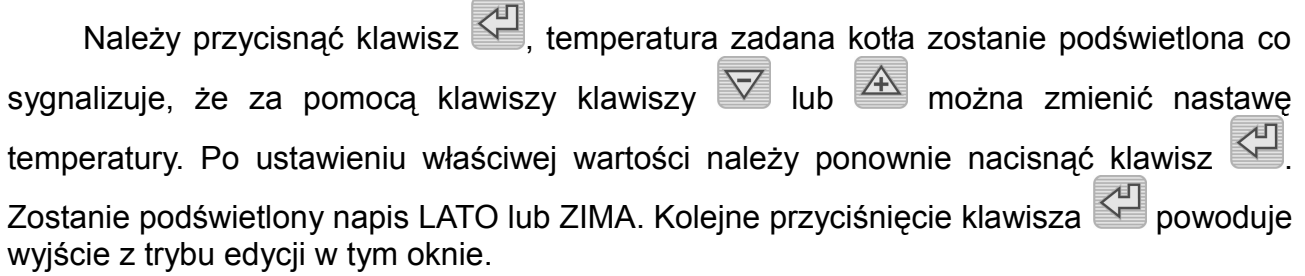

#### **2.6 Tryb LATO / ZIMA**

Tryb LATO – jest to specjalny tryb w którym obiegi grzewcze są wyłączone a kocioł pracuje tylko na potrzeby ogrzewania zasobnika CWU. Zmiany trybu dokonuje się po podświetleniu napisu LATO lub ZIMA w oknie przedstawionym na poprzedniej ilustracji.

Klawisz  $\overline{\mathbf{Y}}$  włącza tryb ZIMA, klawisz  $\overline{\mathbf{A}}$  włącza tryb LATO

#### **2.7 Detekcja końca sezonu grzewczego w obwodzie kotłowym**

Funkcja jest aktywna kiedy obwód kotłowy jest skonfigurowany do pracy pogodowej (parametr **A.22 PRACA KOTŁA POGODOWO = TAK**).

Zakończenie sezonu grzewczego powoduje wyłączenie pompy i przestawienie utrzymywanej temperatury kotła na wartość minimalną (o ile inne warunki na to pozwalają). Regulator sygnalizuje to wyświetlając małą literkę "s" obok pompy kotłowej.

Sezon grzewczy kończy się kiedy temperatura zewnętrzna przekroczy o 3°C temperaturę ustawioną w parametrze EKO w oknie ustawiania krzywej grzewczej.

Powrót do sezonu grzewczego następuje gdy temperatura zewnętrzna spadnie do wartości ustawionej w parametrze EKO.

#### **2.8 Regulacja temperatury kotła**

#### **2.8.1 Włączony "AUTOMATYCZNY DOBÓR MOCY KOTŁA"**

Algorytm AUTOMATYCZNEGO DOBORU MOCY KOTŁA moduluje moc kotła dostosowując ją do obciążenia. W szerokim zakresie zmian obciążenia kocioł pracuje stale nie przechodząc w tryb PODTRZYMANIE. Dzięki temu zmniejsza się emisja szkodliwych substancji do atmosfery oraz wzrasta sprawność kotła.

Jeżeli temperatura kotła przekroczy nastawioną o wartość parametru **A.11.PRZEJŚCIE W PODTRZYMANIE** to regulator wykonuje PRZEDMUCH i przechodzi w tryb PODTRZYMANIE.

Tryb PODTRZYMANIE ma na celu zmniejszenie mocy kotła przy jednoczesnym zabezpieczeniu paleniska przed wygaśnięciem. Przez większość czasu wentylator i podajnik są zatrzymane. Jeżeli tryb PODTRZYMANIE trwa wystarczająco długo, regulator na krótko załącza wentylator i podajnik aby podtrzymać palenie się opału. Jeżeli temperatura kotła spadnie poniżej poziomu temperatury zadanej plus wartość ustawiona w parametrze **A.11. PRZEJŚCIE W PODTRZYMANIE** to regulator automatycznie powróci do trybu PRACA.

#### 2.8.2 Wyłączony "AUTOMATYCZNY DOBÓR MOCY KOTŁA"

Regulator utrzymuję nastawioną temperaturę kotła przełączając się pomiędzy trybami PRACA i PODTRZYMANIE. Przed rozpoczęciem trybu PODTRZYMANIE wykonywany jest tryb PRZEDMUCH.

W trybie PRACA wentylator pracuje ciągle a podajnik załącza się cyklicznie uzupełniając spalające się paliwo. Jeżeli temperatura kotła osiągnie temperaturę zadaną, regulator wykonuje tryb PRZEDMUCH i przechodzi do trybu PODTRZYMANIE.

Do trybu PRACA regulator powraca kiedy temperatura kotła spadnie poniżej temperatury zadanej minus **F.16 HISTEREZA KOTŁA**.

#### **2.9 Wykres zmian temperatury zewnętrznej**

Jeżeli do regulatora podłączony jest czujnik temperatury zewnętrznej, to w oknie temperatury zewnętrznej można odczytać aktualną temperaturę zewnętrzną oraz zobaczyć wykres zmian temperatury zewnętrznej za ostatnie 24 godziny.

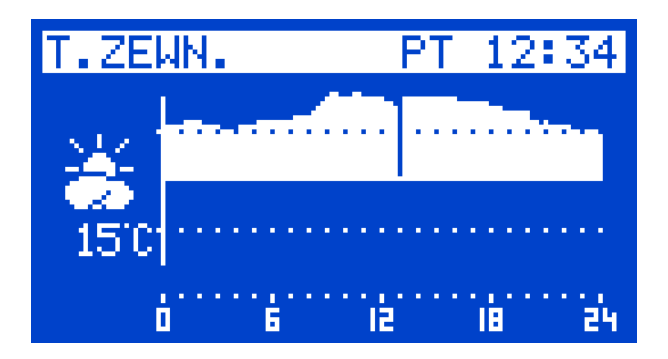

Linia ciągła na osi czasu oznacza temperaturę 0°C. Liniami przerywanymi są zaznaczone temperatury -10°C i +10°C.

#### **2.10 Ustawianie temperatury zadanej mieszacza**

Ustawianie temperatury zadanej mieszacza 1 jest możliwe kiedy parametr serwisowy **F.01 CZY ISTNIEJE OBWÓD MIESZACZA 1 = TAK** i mieszacz nie pracuje pogodowo (parametr **B.04 PRACA MIESZACZA POGODOWO = NIE** )

Temperaturę zadaną mieszacza ustawia się na ekranie przedstawionym poniżej.

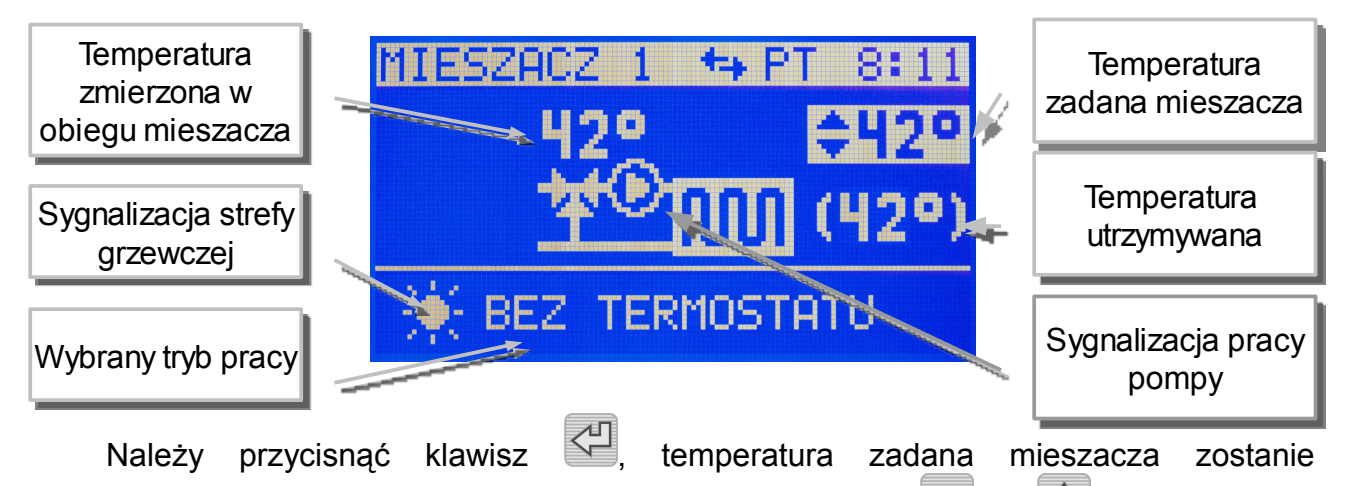

podświetlona co sygnalizuje, że za pomocą klawiszy klawiszy  $\overline{\mathbb{Y}}$  lub  $\overline{\mathbb{A}}$  można zmienić nastawę temperatury. Po ustawieniu właściwej wartości należy ponownie nacisnąć klawisz

 $\leq$  W taki sam sposób ustawia się temperaturę zadaną mieszacza 2.

#### **2.11 Detekcja końca sezonu grzewczego w obwodzie mieszacza**

Funkcja jest aktywna kiedy obwód mieszacza jest skonfigurowany do pracy pogodowej (parametr **B.04 PRACA MIESZACZA POGODOWO = TAK**).

Zakończenie sezonu grzewczego powoduje wyłączenie pompy i zamknięcie zaworu mieszającego.

Sezon grzewczy kończy się kiedy temperatura zewnętrzna przekroczy o 3°C temperaturę ustawioną w parametrze EKO w oknie ustawiania krzywej grzewczej.

Powrót do sezonu grzewczego następuje gdy temperatura zewnętrzna spadnie do wartości ustawionej w parametrze EKO.

Funkcja działa tak samo w obu obwodach mieszacza. Dla każdego mieszacza można ustawić inną wartość temperatury EKO.

#### **2.12 Ustawianie temperatury zadanej CWU**

Ustawianie temperatury zadanej CWU jest możliwe kiedy parametr serwisowy **F.03 CZY ISTNIEJE OBWÓD CWU = TAK**. Temperaturę zadaną CWU ustawia się na ekranie przedstawionym poniżej.

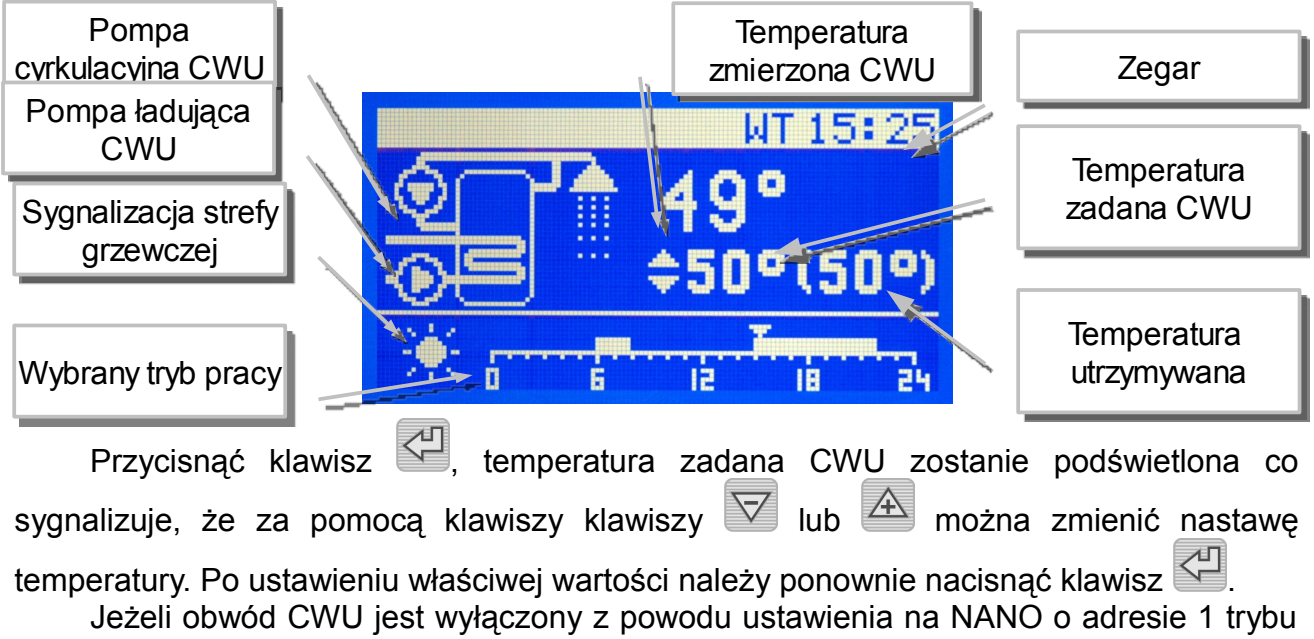

URLOP, to temperatura utrzymywana CWU wynosi 0°C i pojawia się okienko:

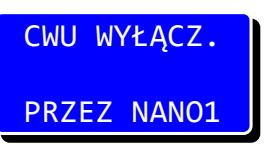

#### **2.13 MENU**

W MENU regulator udostępnia następujące grupy parametrów.

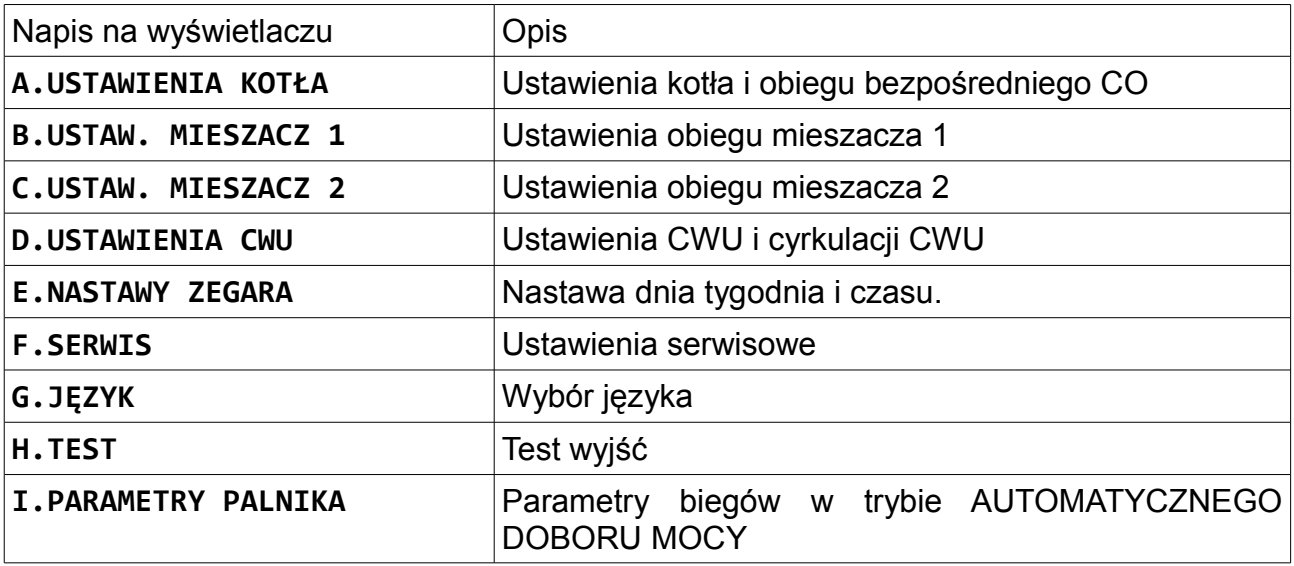

#### **2.13.1 USTAWIENIA KOTŁA**

Parametry opisane poniżej mają wartości fabryczne.

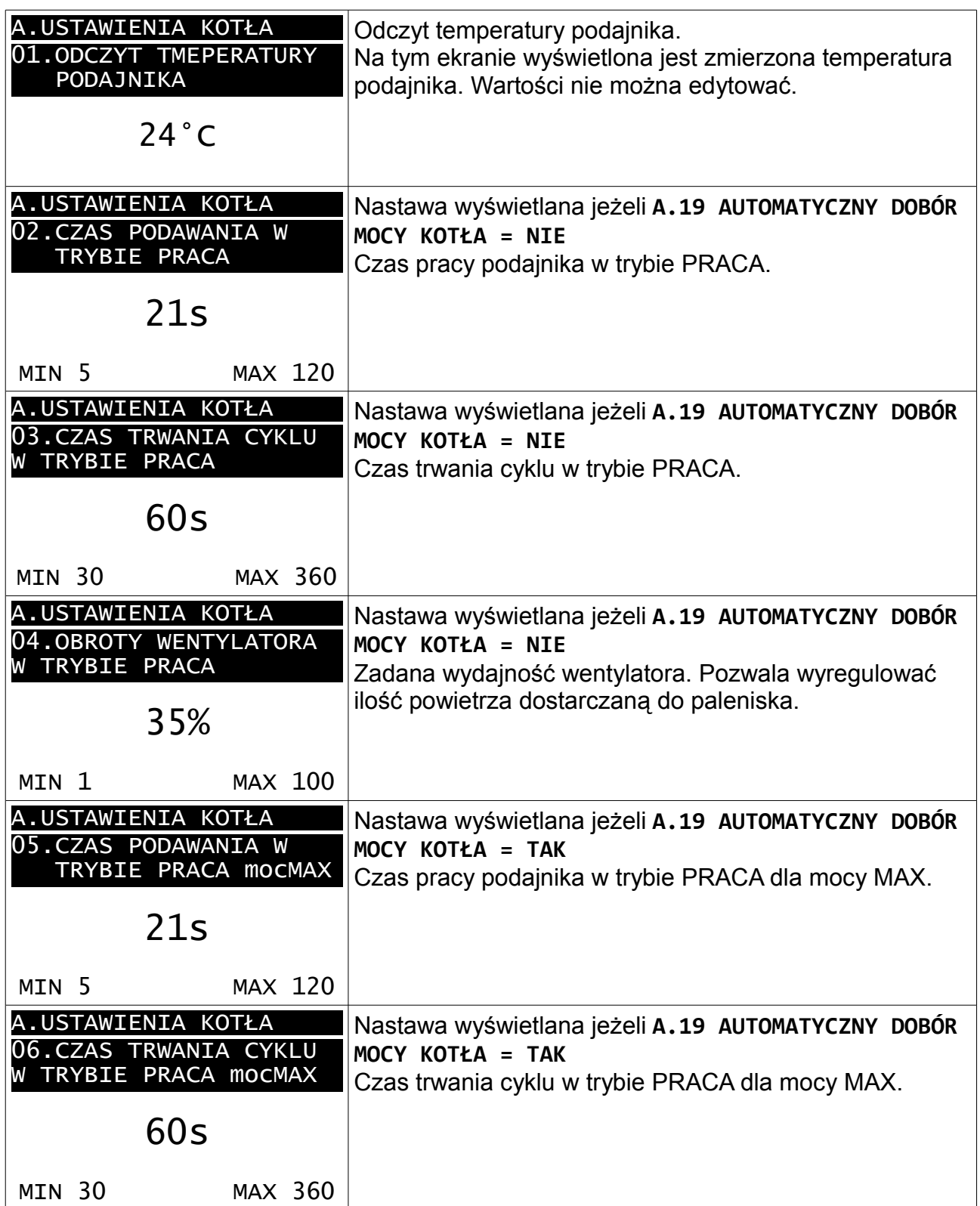

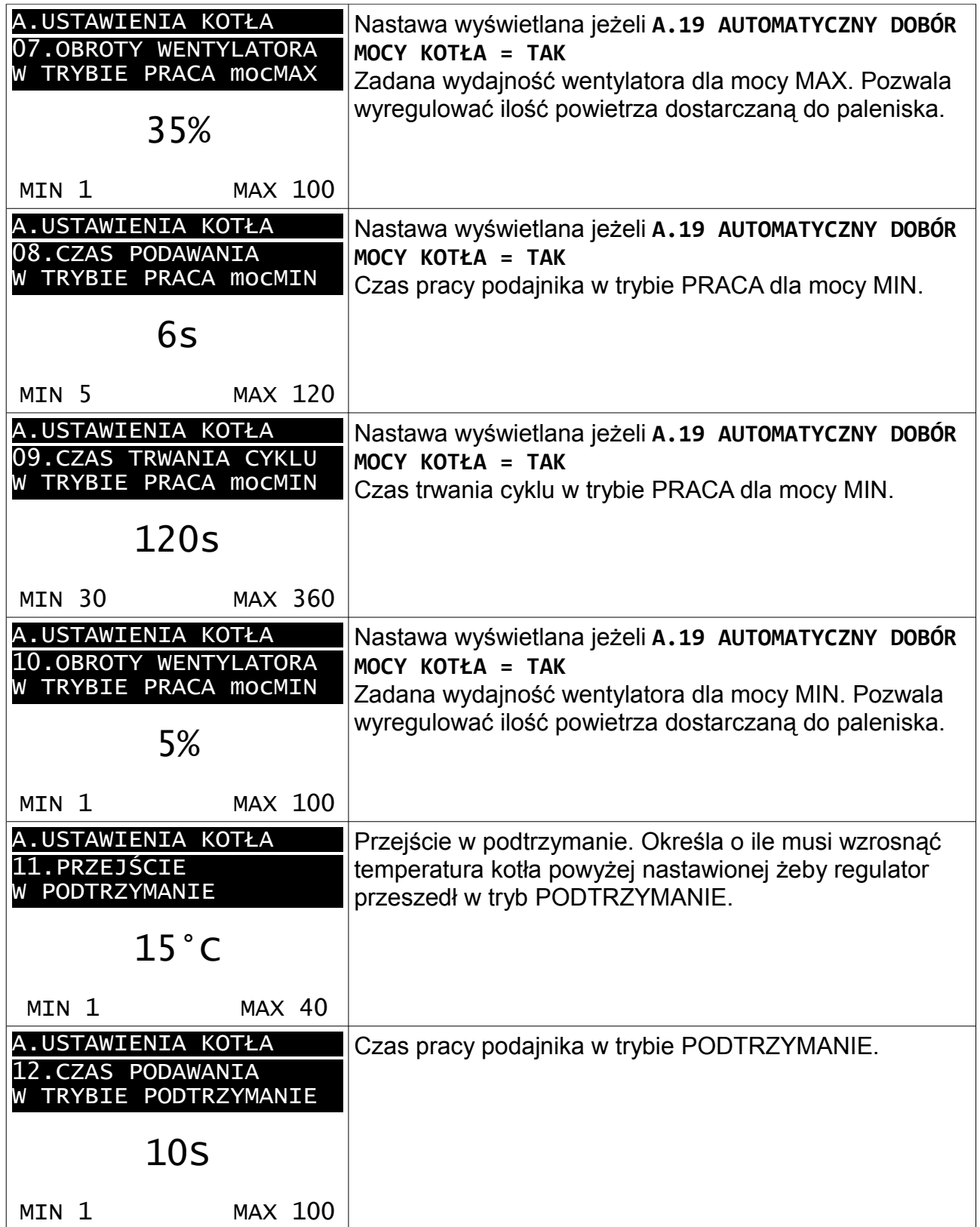

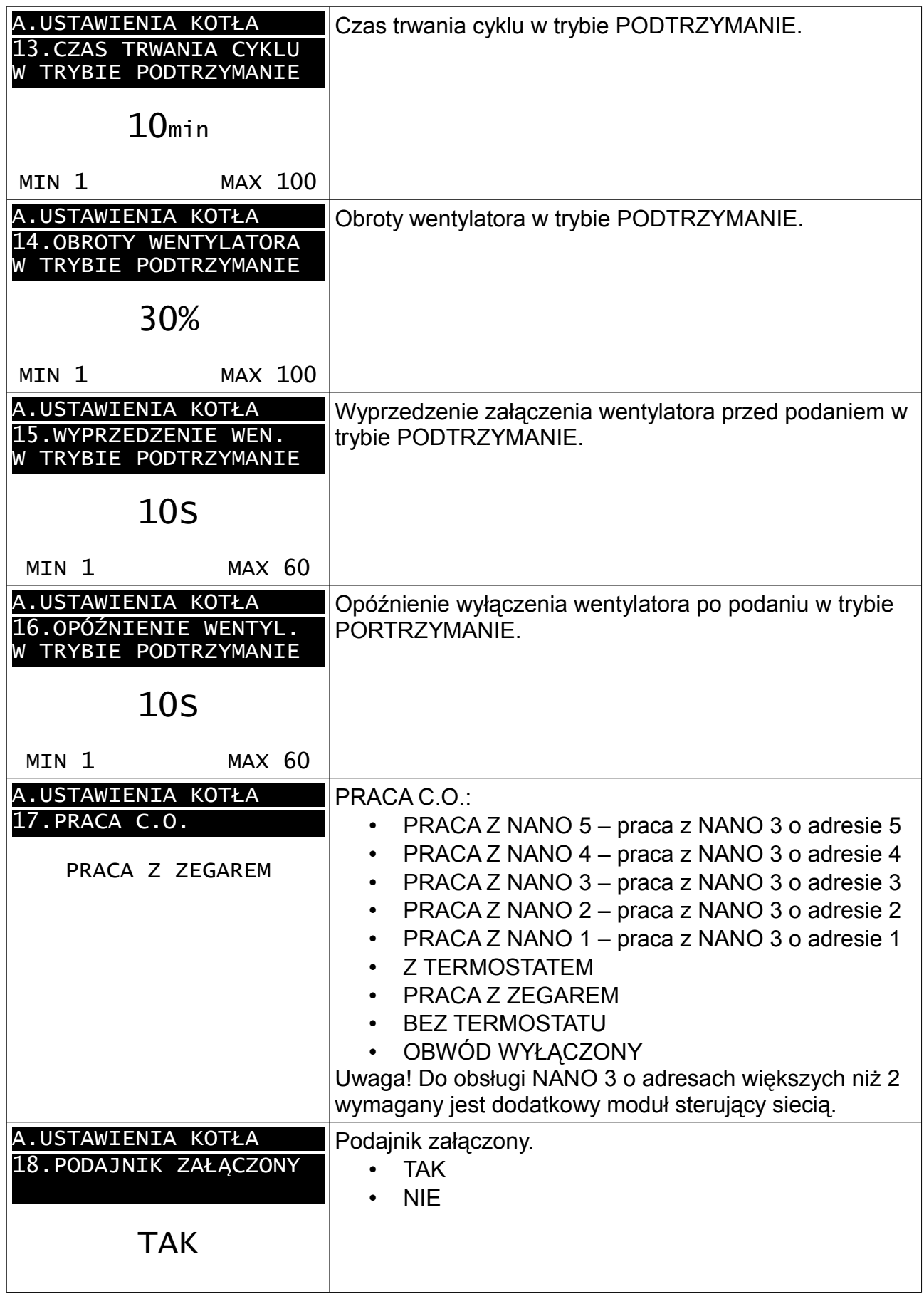

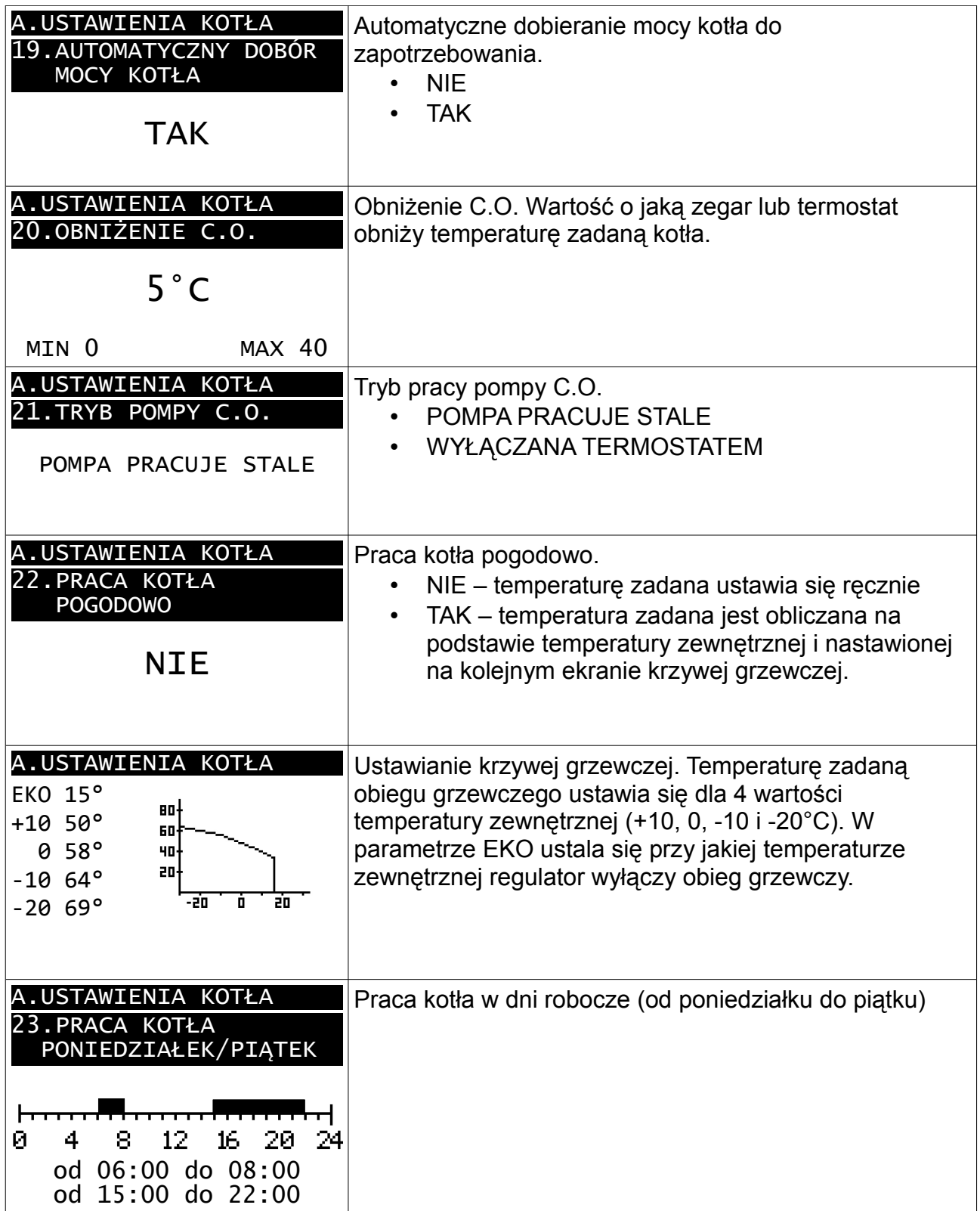

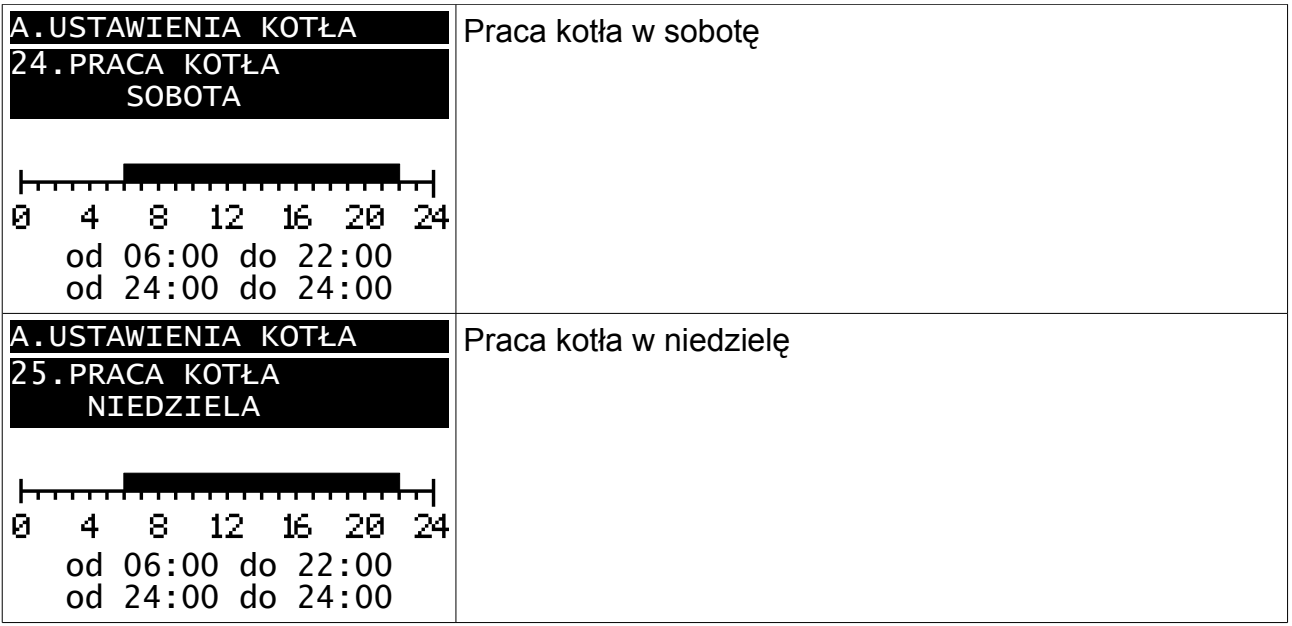

#### **2.13.2 USTAWIENIA MIESZACZA 1 i 2**

Ustawienia mieszacza 1 są niedostępne jeśli w parametrze serwisowym **F.01 CZY ISTNIEJE OBWÓD MIESZACZA 1** jest ustawione **NIE**.

Ustawienia mieszacza 2 są niedostępne jeśli w parametrze serwisowym **F.02 CZY ISTNIEJE OBWÓD MIESZACZA 2** jest ustawione **NIE**.

Oba obwody mieszacza maja taki sam zestaw parametrów.

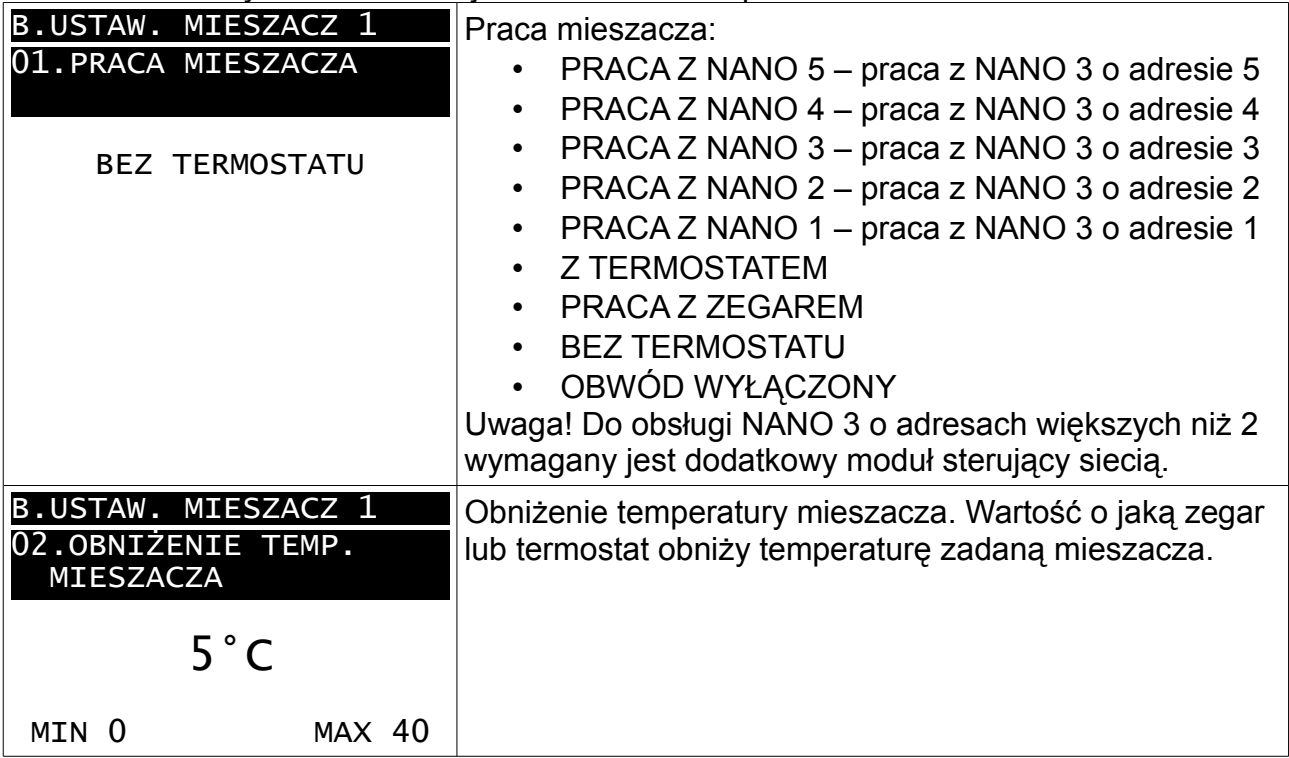

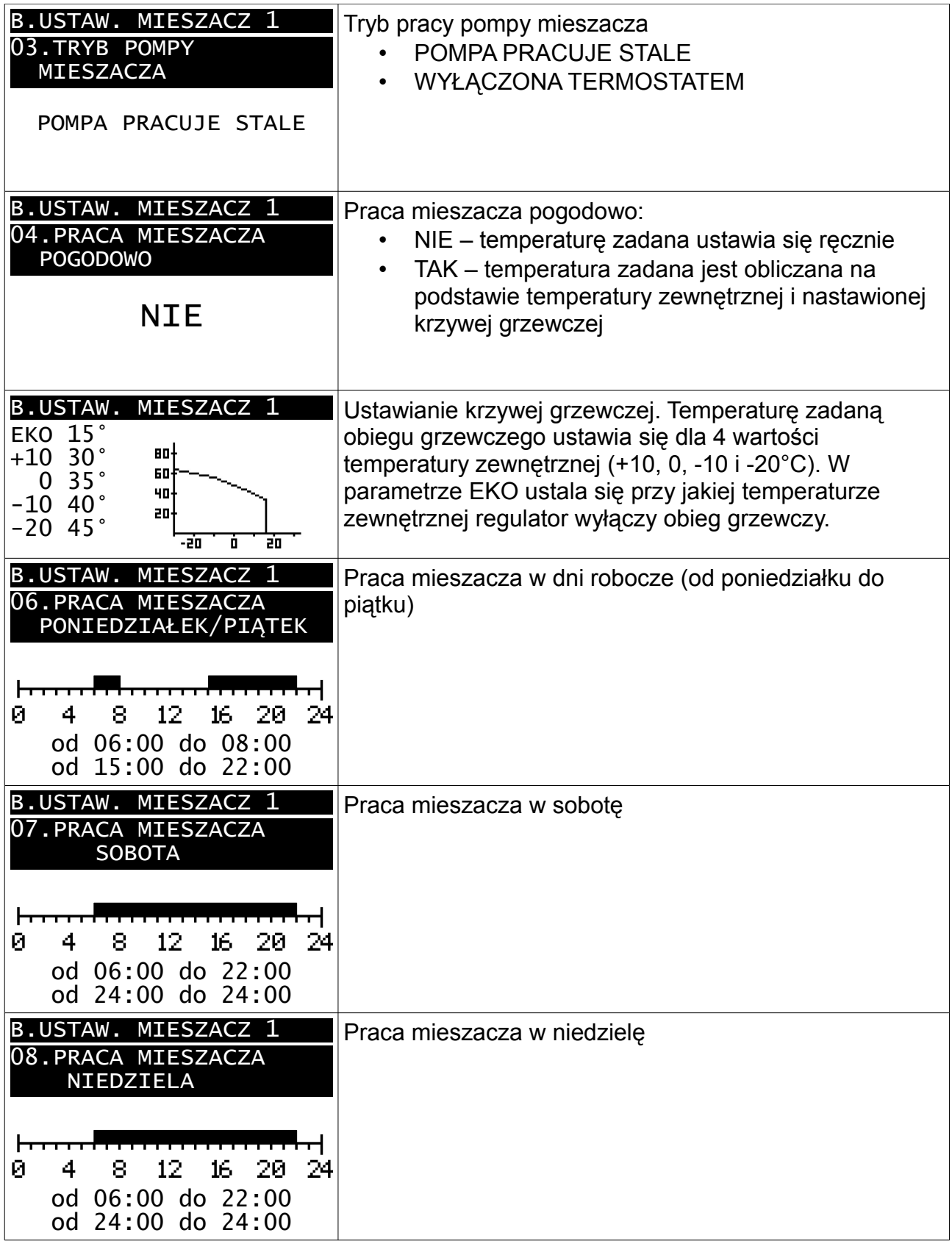

#### **2.13.3 USTAWIENIA CWU**

Ustawienia CWU są niedostępne jeśli w parametrze serwisowym **F.03 CZY ISTNIEJE OBWÓD CWU** jest ustawione **NIE**.

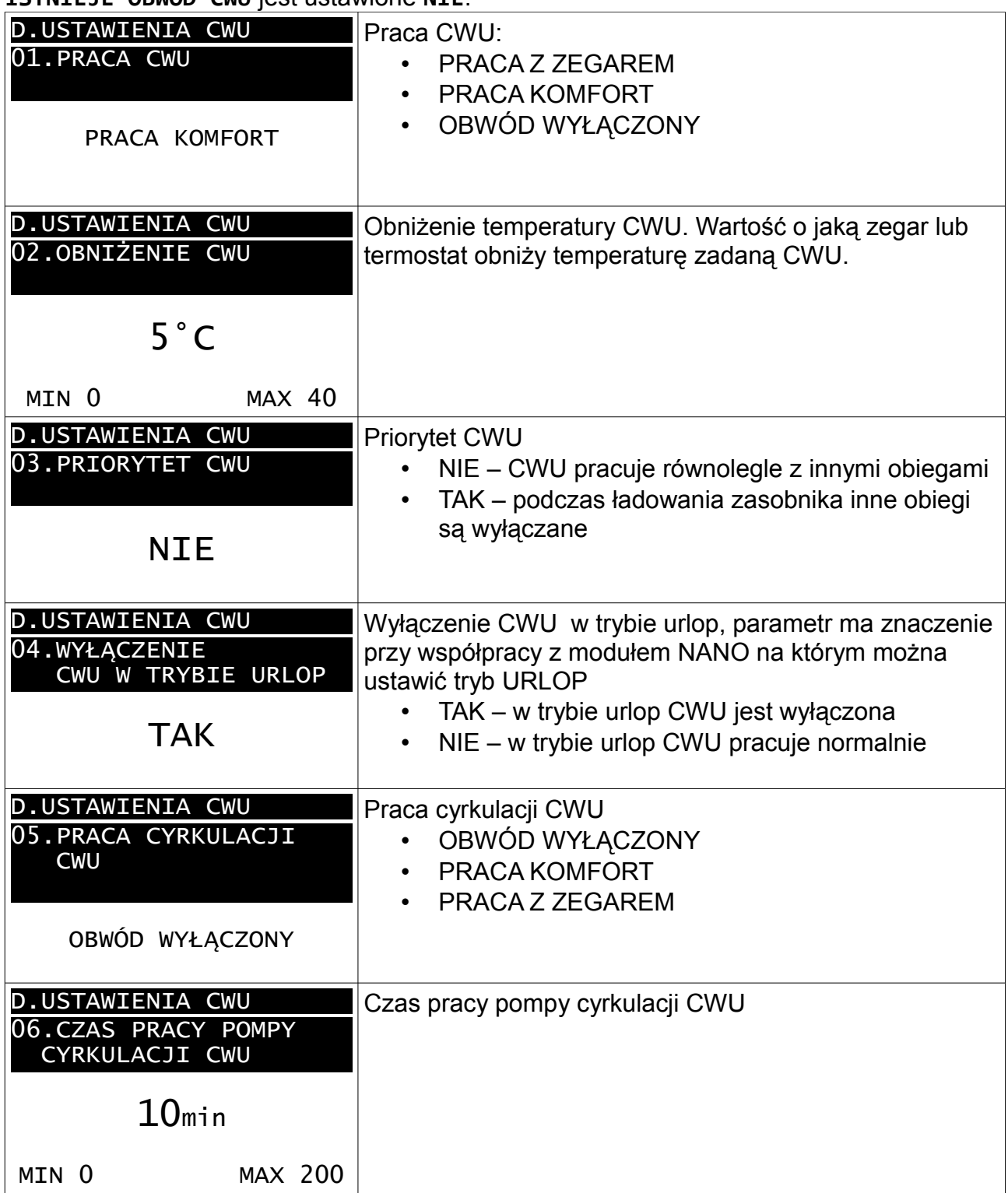

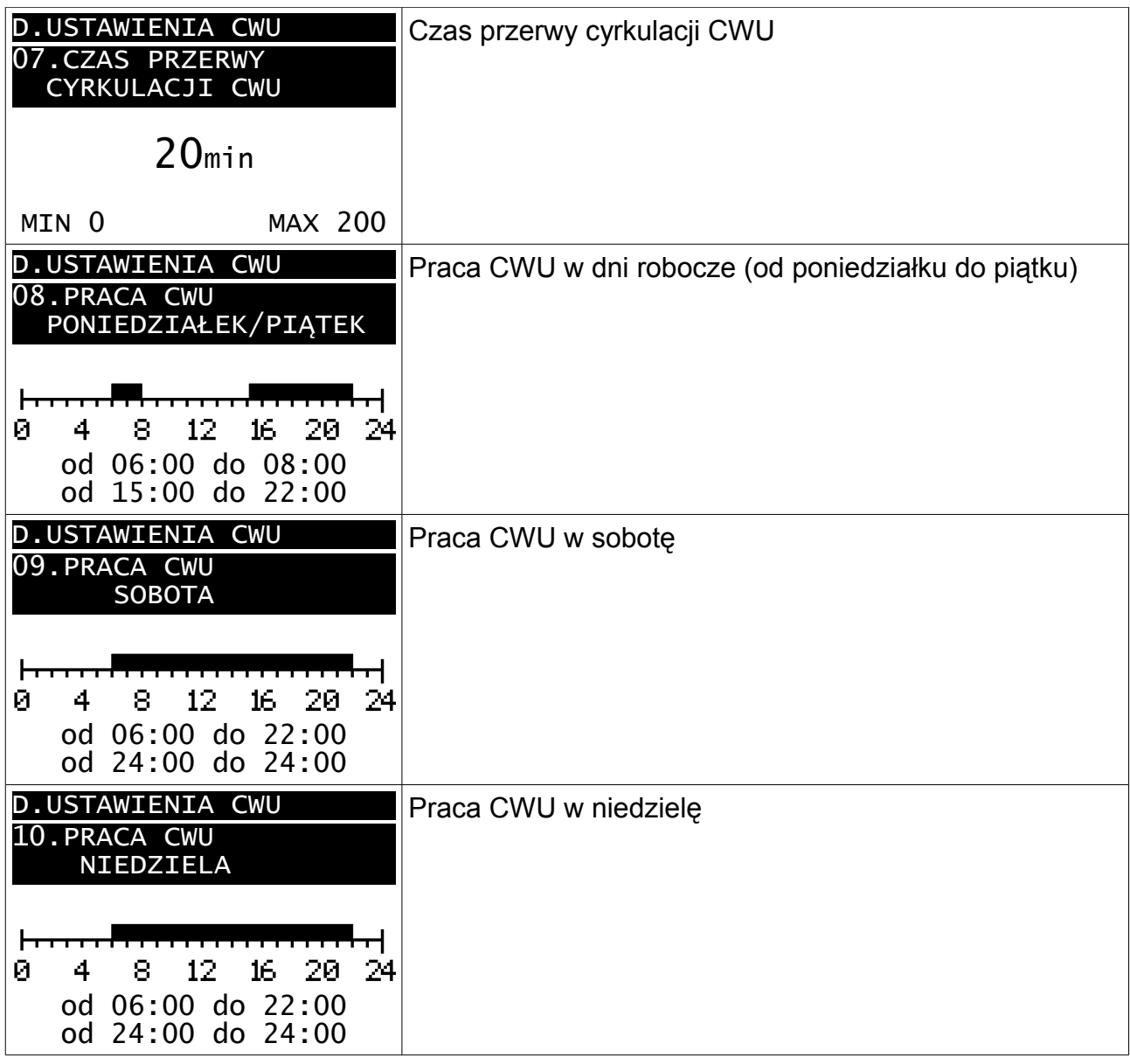

#### **2.13.4 NASTAWY ZEGARA**

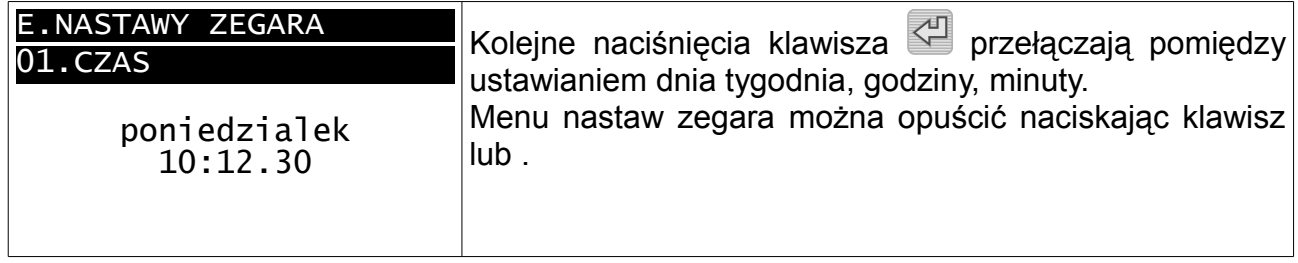

#### **2.13.5 SERWIS**

Parametry dostępne z kodem serwisowym

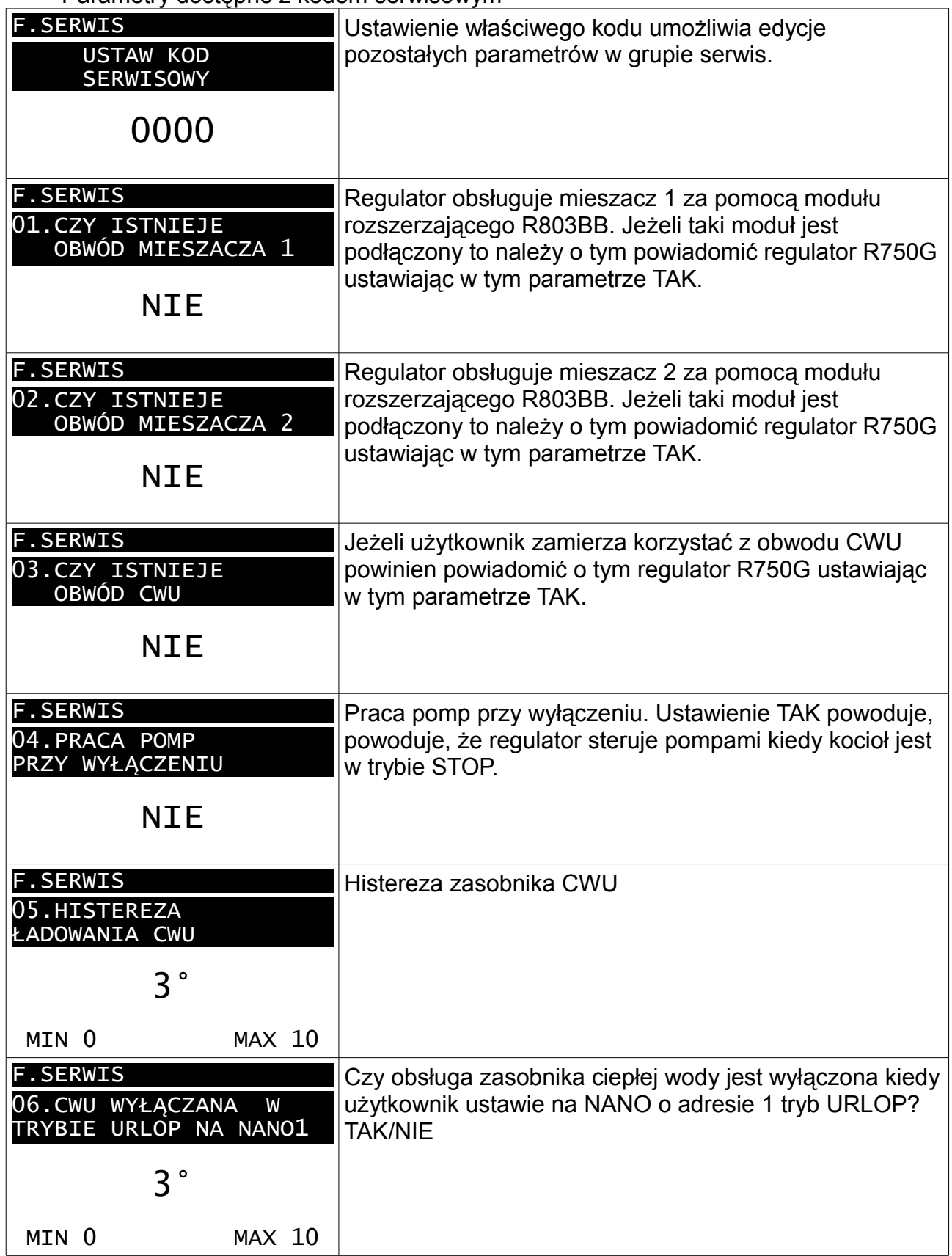

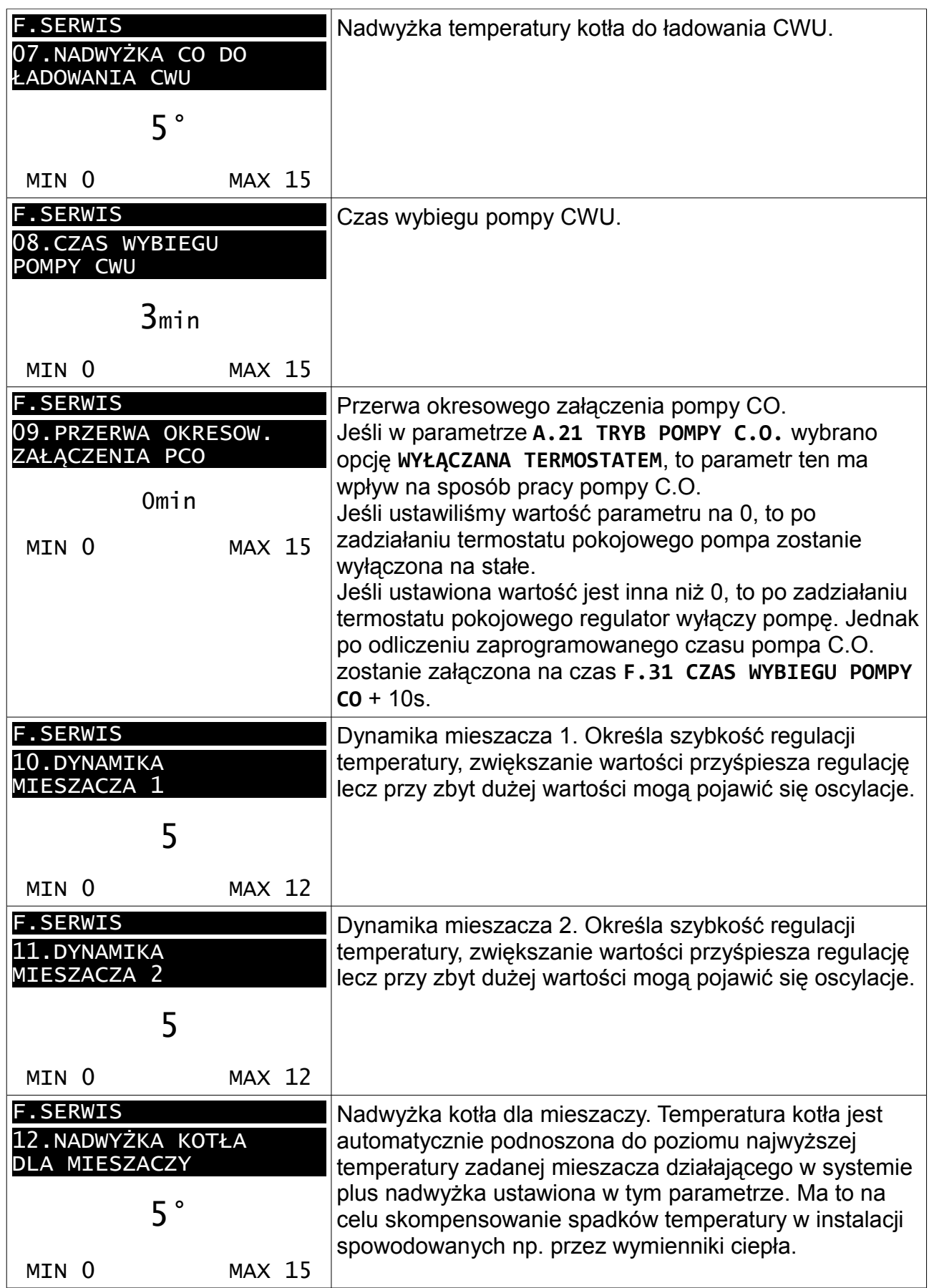

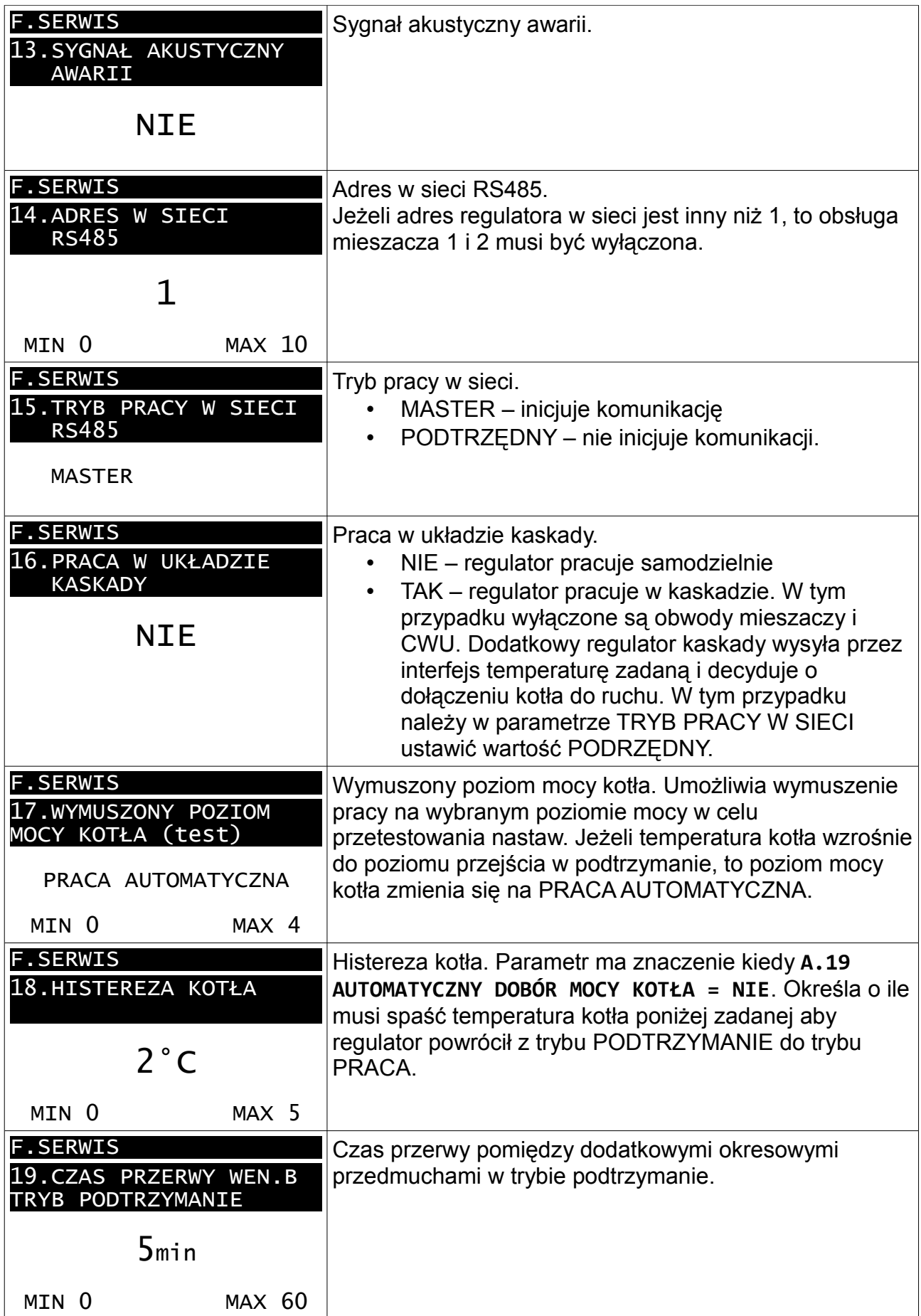

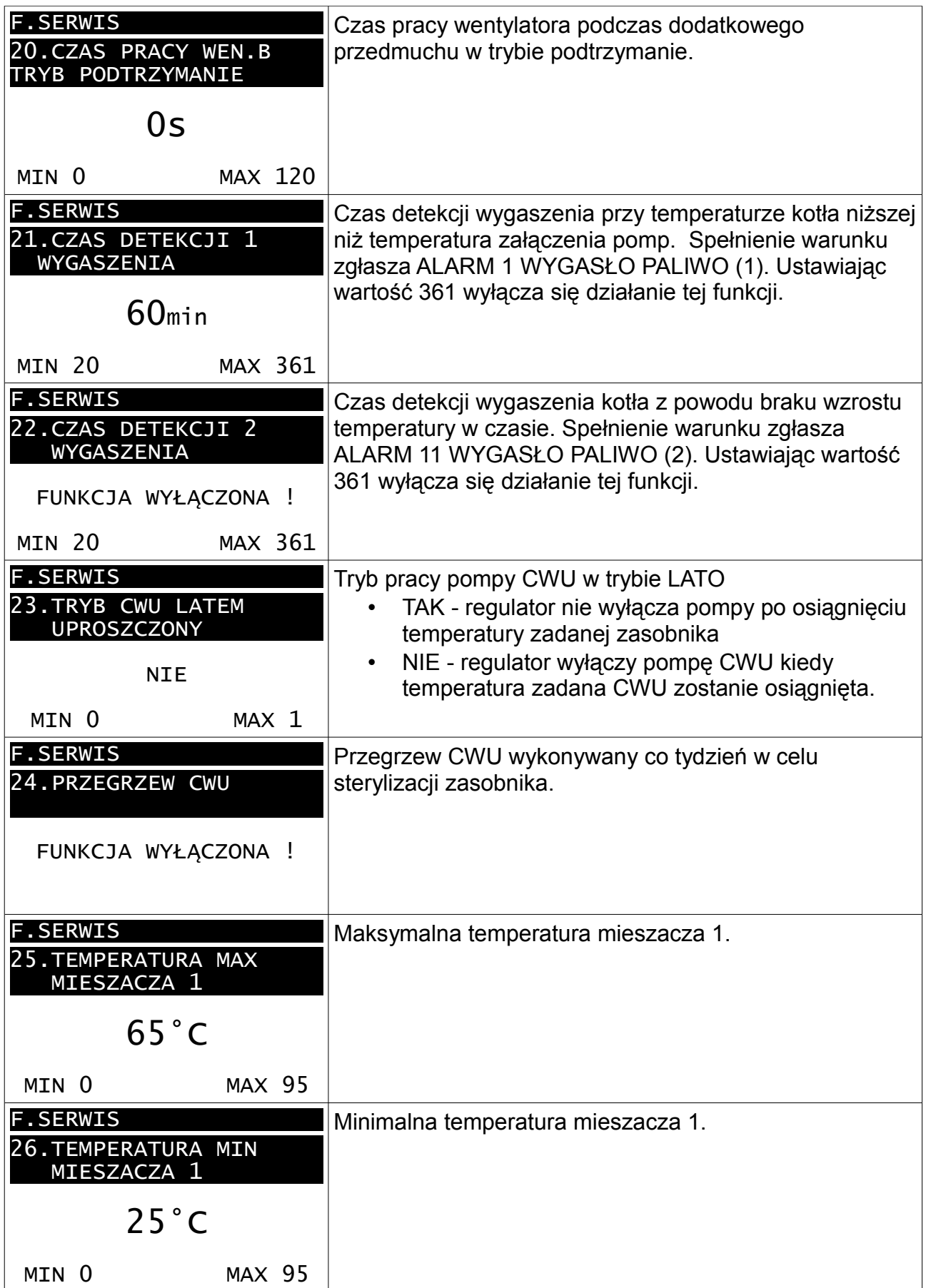

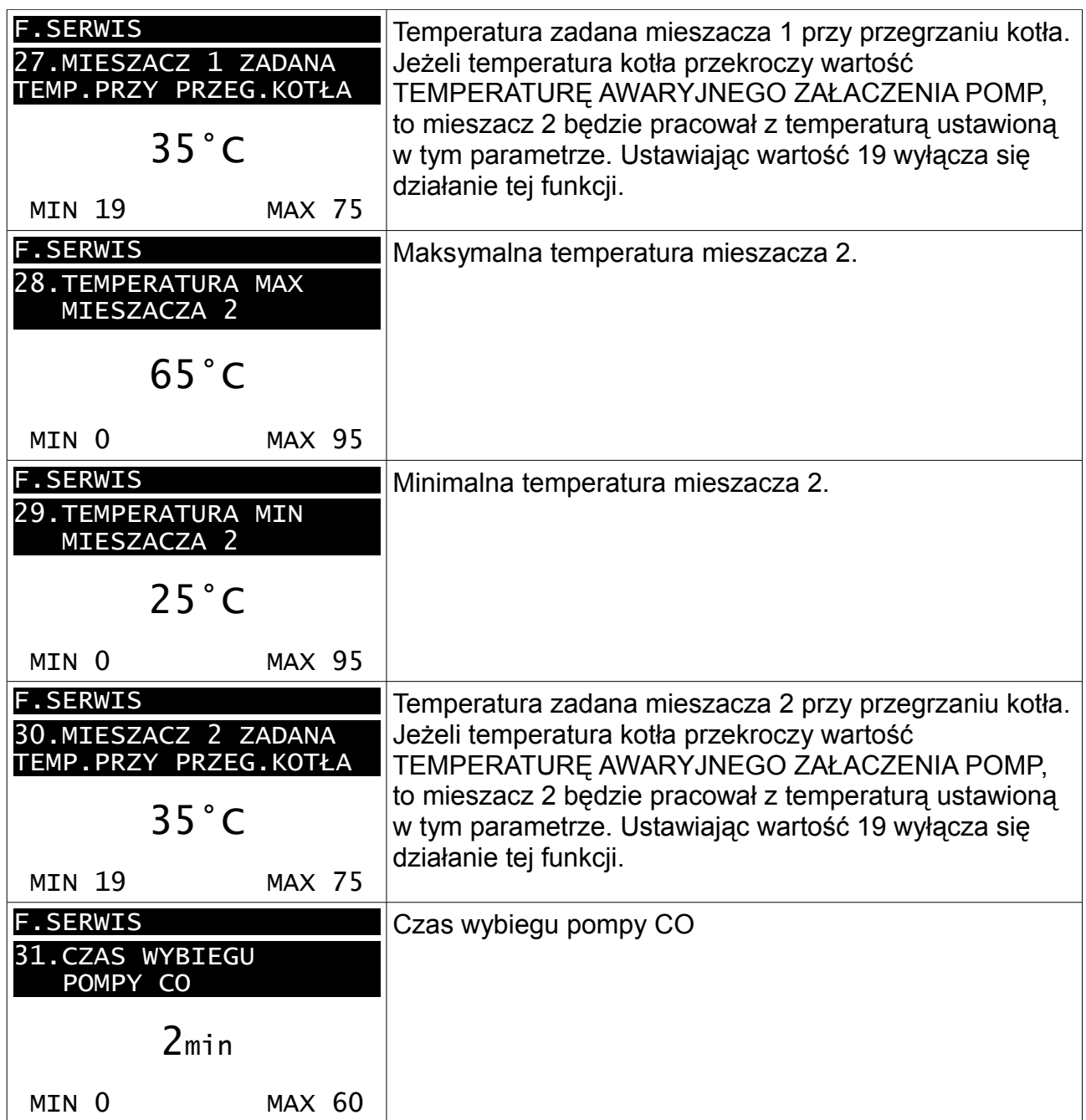

#### Parametry producenckie

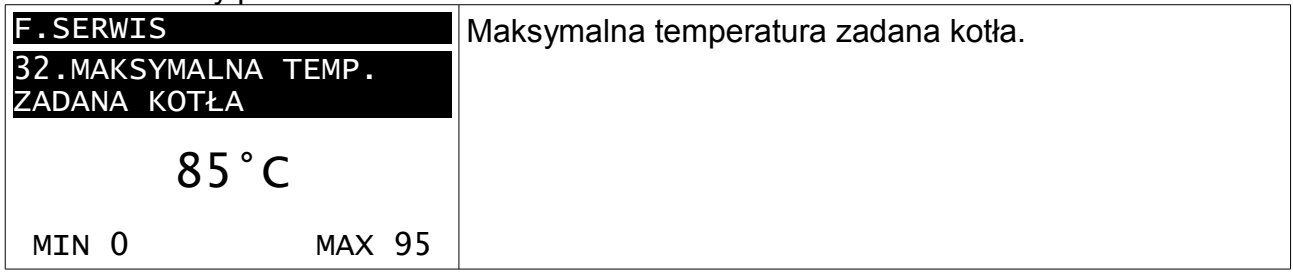

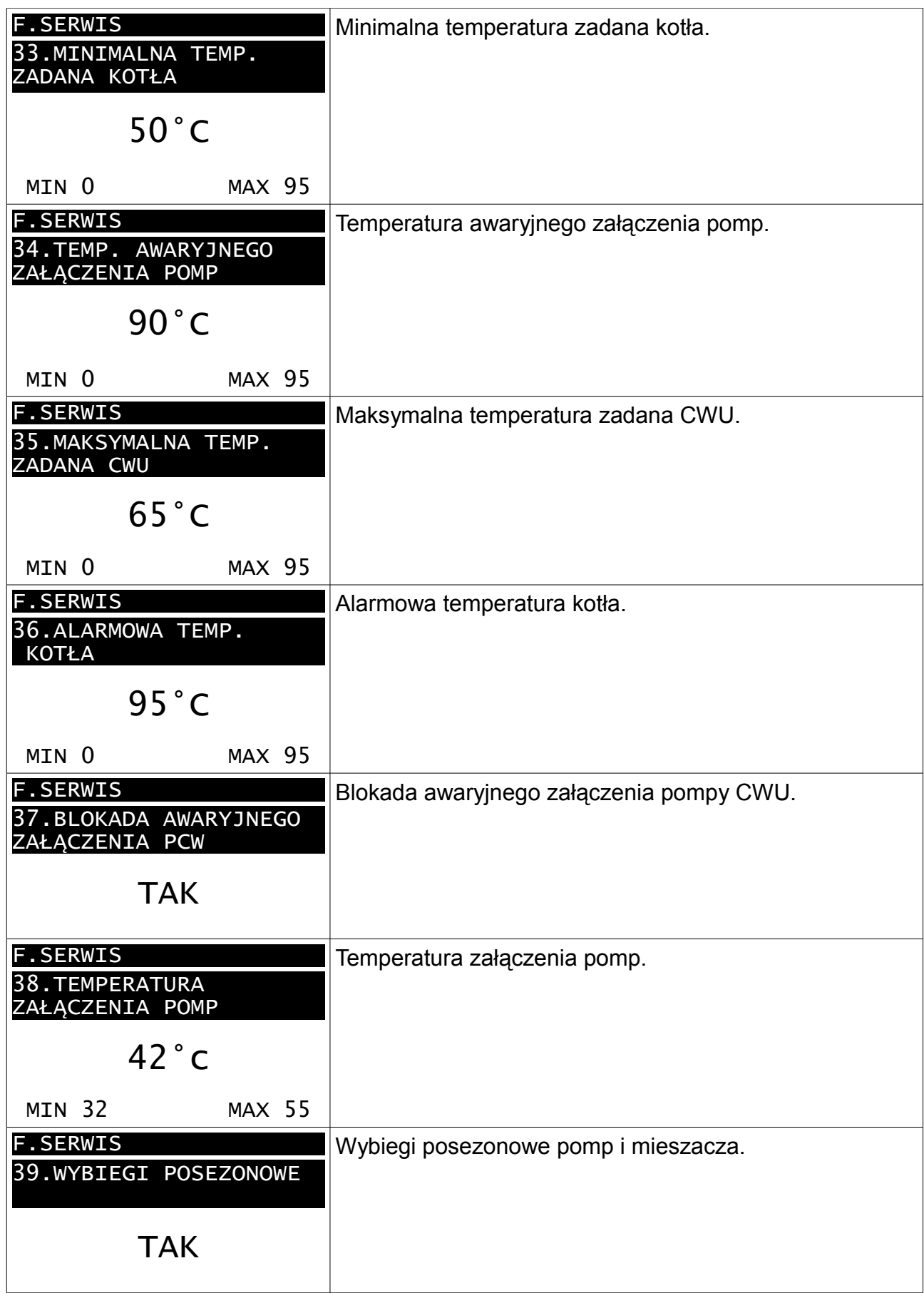

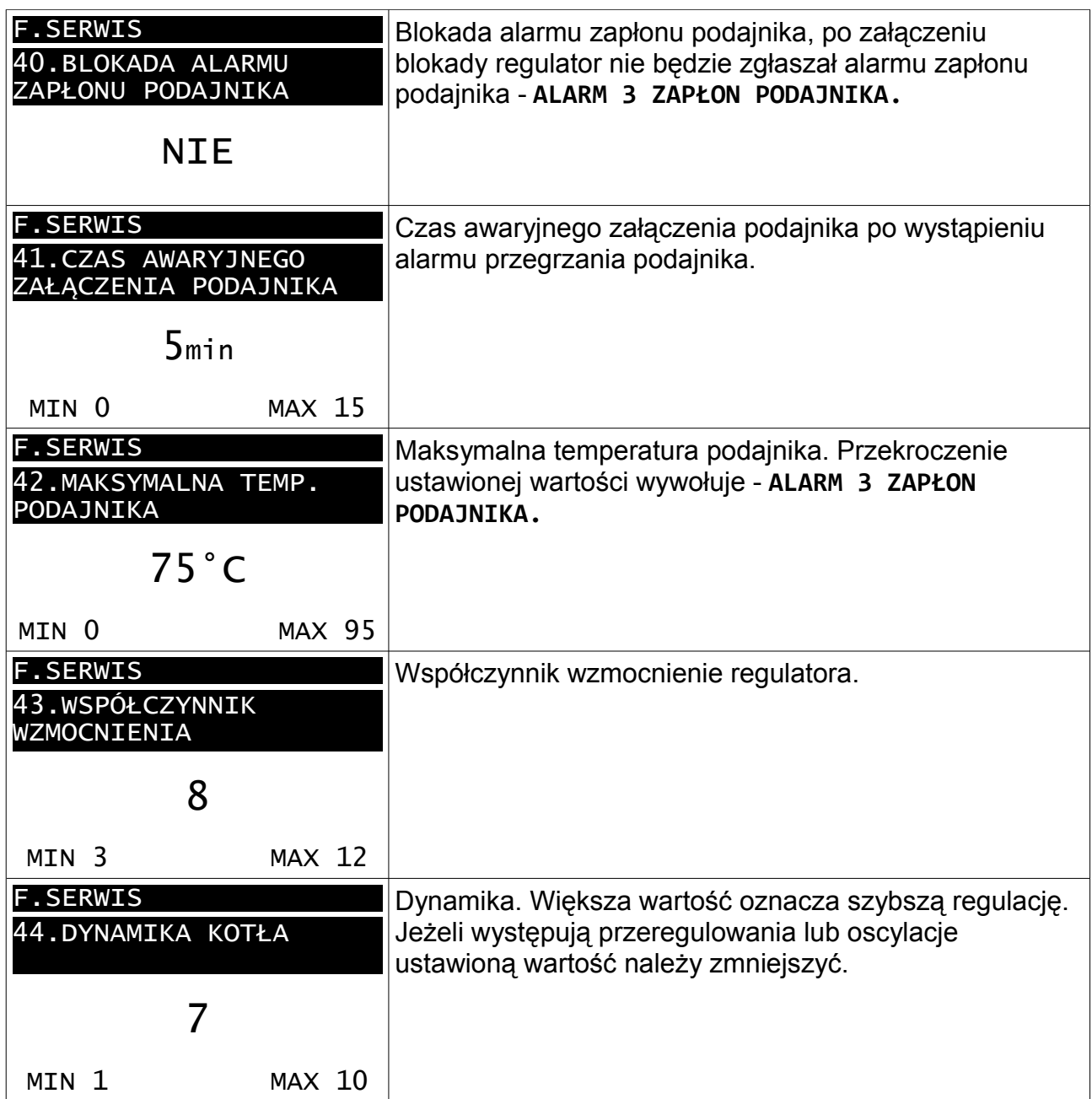

#### **2.13.6 JĘZYK**

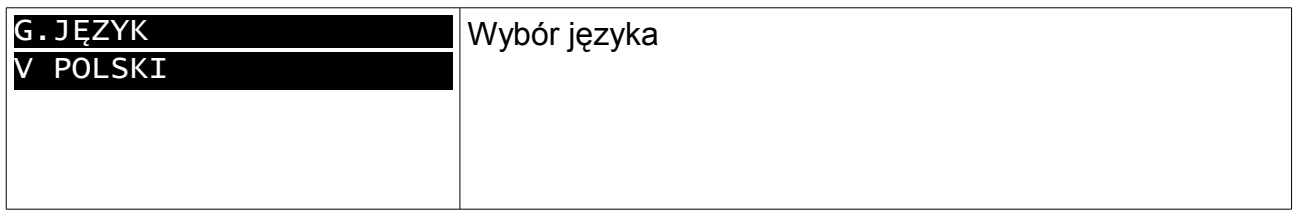

#### **2.13.7 TEST**

PRACA RĘCZNA działa, jeżeli regulator jest ustawiony w **tryb WYŁĄCZENIE** oraz kod testowy = 5511. Jeżeli temperatura kotła przekracza wartość maksymalną to wyjścia pomp CO i CWU są załączone ze względów bezpieczeństwa. Wyświetlane "o" oznacza że, wyjście jest wyłączone, "●" - że jest załączone.

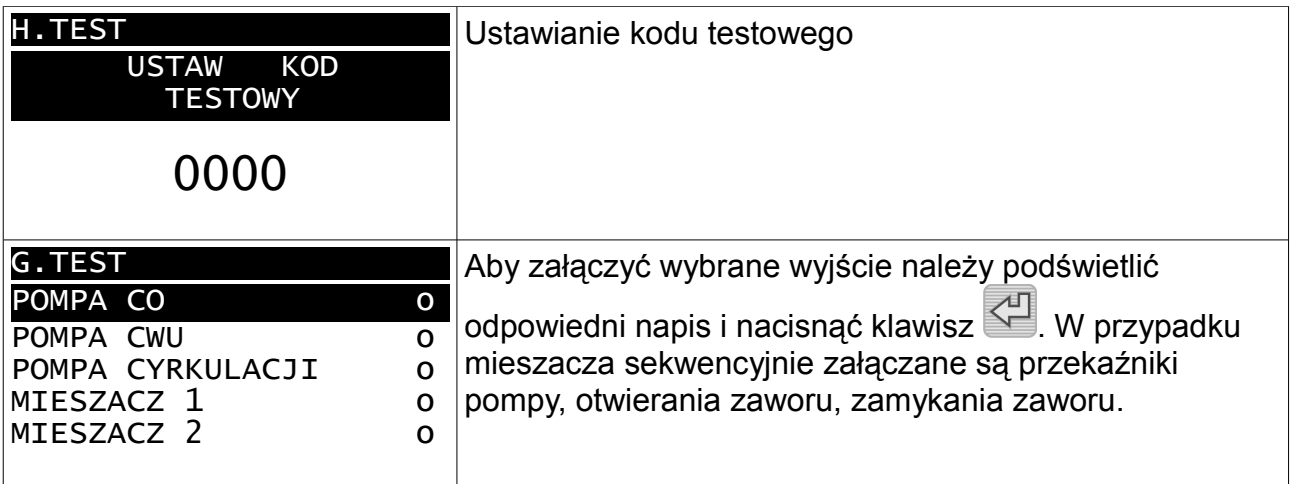

#### **2.13.8 PARAMETRY PALNIKA**

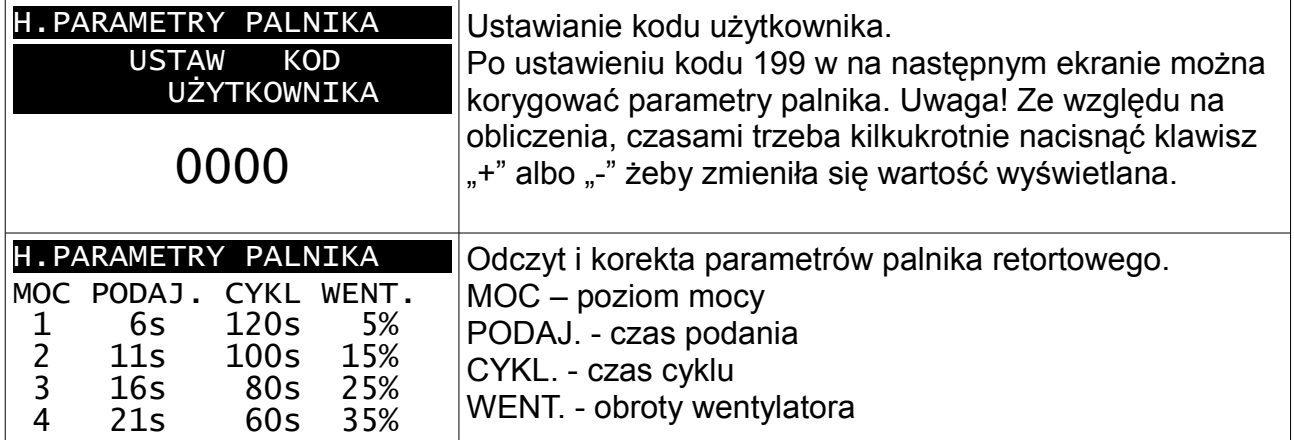

#### **2.14 Stany alarmowe**

Regulator wyświetla informację o rozpoznanym stanie awaryjnym, który uniemożliwia normalną pracę kotła.

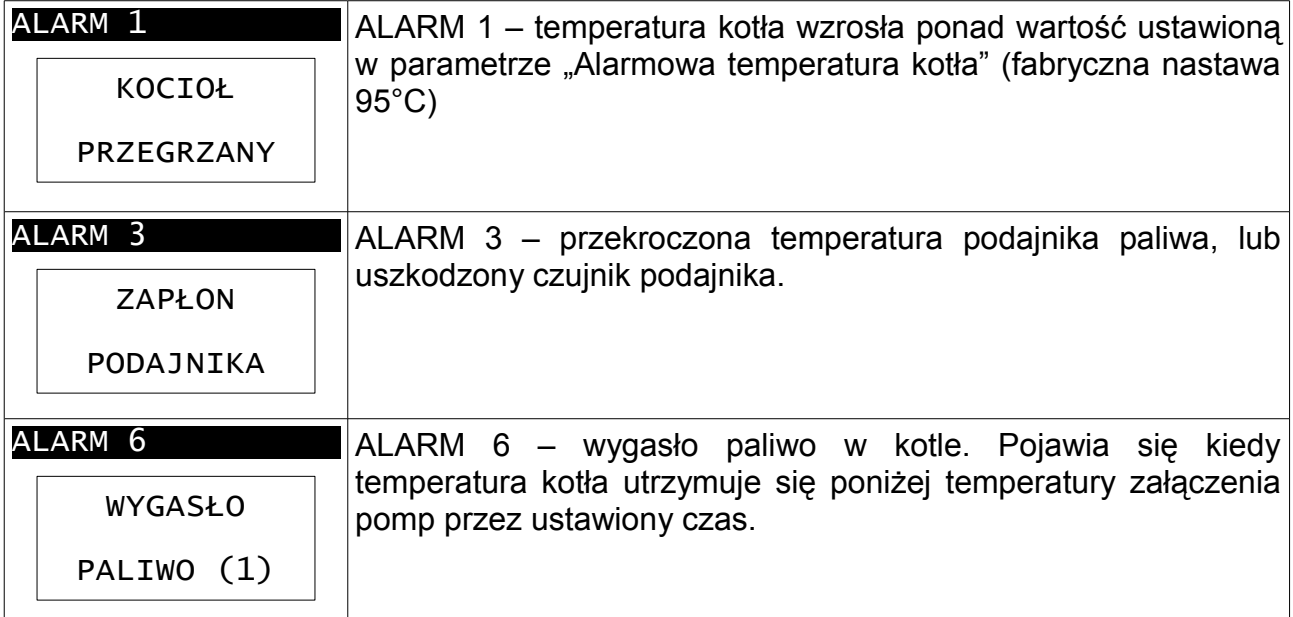

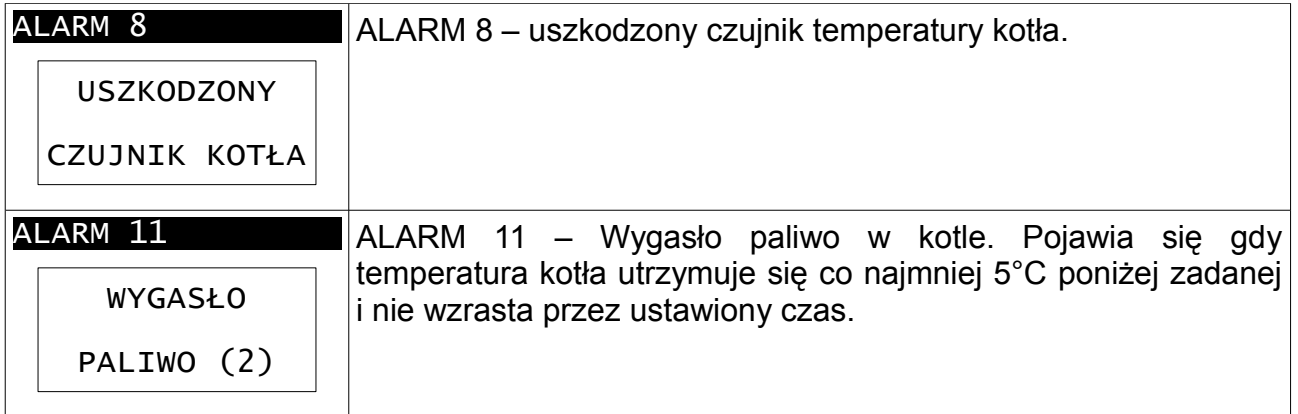

Aby skasować stan alarmowy, należy nacisnąć klawisz  $\overline{O}$ .

#### **2.15 Ostrzeżenia**

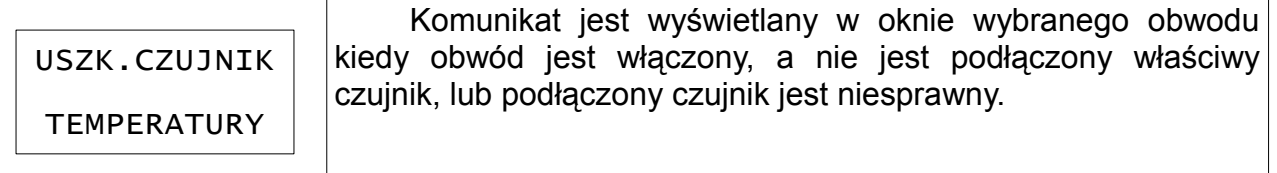

## **3 Montaż**

Regulator jest przeznaczony do wbudowania. Nie może być stosowany jako urządzenie wolnostojące. Prace przyłączeniowe i montaż powinny być wykonane wyłącznie przez osoby z odpowiednimi kwalifikacjami i uprawnieniami, zgodnie z obowiązującymi przepisami i normami.

Wszelkie prace przyłączeniowe mogą się odbywać tylko przy odłączonym napięciu zasilania, należy upewnić się, że przewody elektryczne nie są pod napięciem. W regulatorze zastosowano odłączenie elektroniczne podłączonych urządzeń (działanie typu 2Y zgodnie z PN-EN 60730-1) które nie zapewnia bezpiecznego odłączenia.

#### **3.1 Warunki środowiskowe**

Regulator został zaprojektowany do użytkowania w środowisku, w którym występują suche zanieczyszczenia przewodzące lub suche zanieczyszczenia nieprzewodzące, które stają się przewodzące w wyniku kondensacji, której należy się spodziewać (3 stopień zanieczyszczenia wg PN-EN 60730-1). Jednak z uwagi na niebezpieczeństwo zapalenia się pyłu węglowego moduł wykonawczy regulatora należy umieścić w obudowie pyłoszczelnej a w przypadku stosowania obudowy niechroniącej przed dostępem pyłu użytkować w środowisku, w którym pyły palne nie występują lub są na bieżąco usuwane.

Temperatura otoczenia regulatora nie może przekraczać zakresu 0..55°C.

#### **3.2 Dane techniczne**

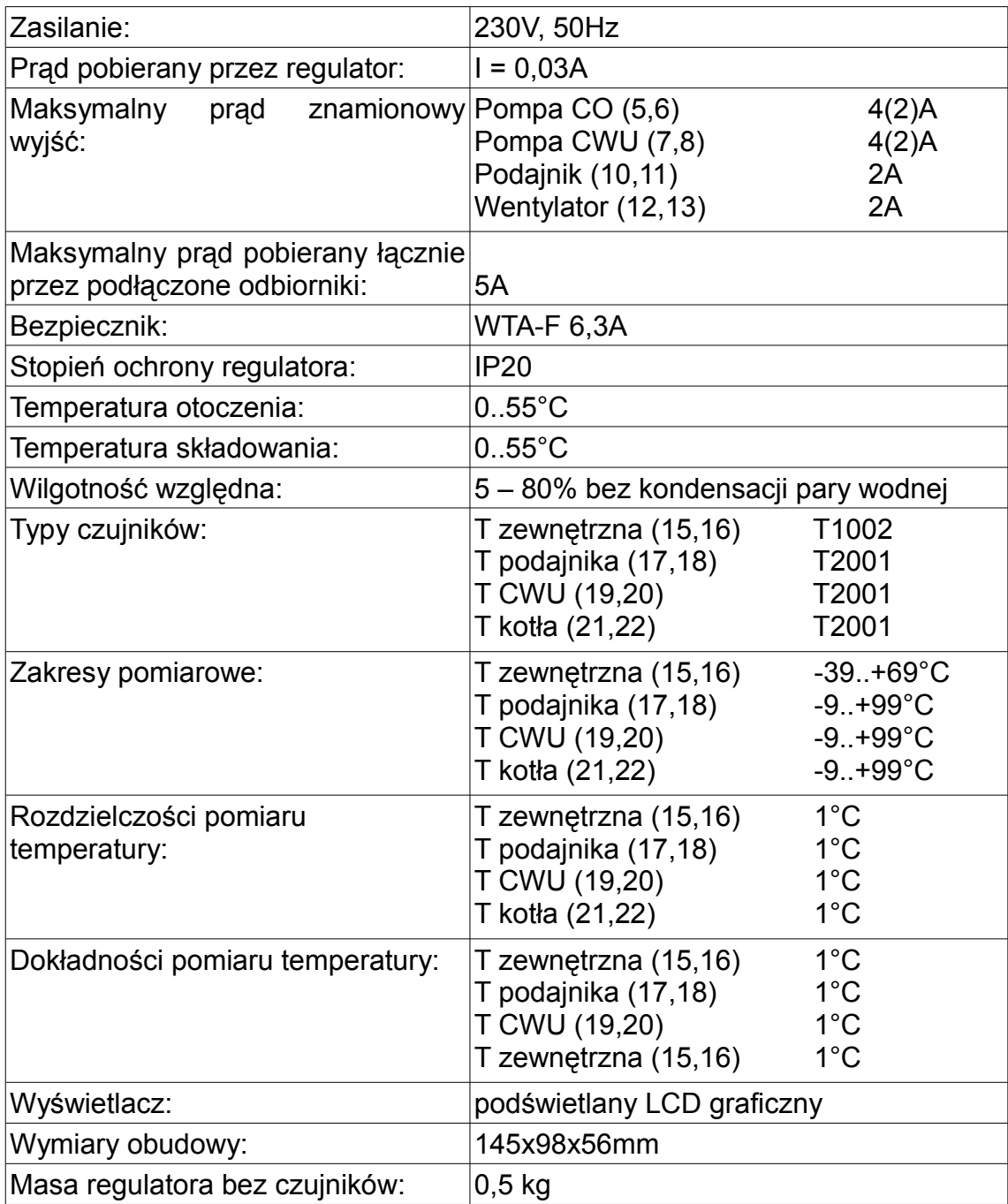

#### **3.3 Instalowanie panelu sterującego**

Panel sterujący regulatora MULTI 740 przeznaczony jest do montażu na płycie, którą może być obudowa kotła. Należy zapewnić odpowiednią izolację termiczną pomiędzy gorącymi ściankami kotła a panelem sterującym i taśmą przyłączeniową. Temperatura otoczenia panelu sterującego nie może przekraczać 55°C.

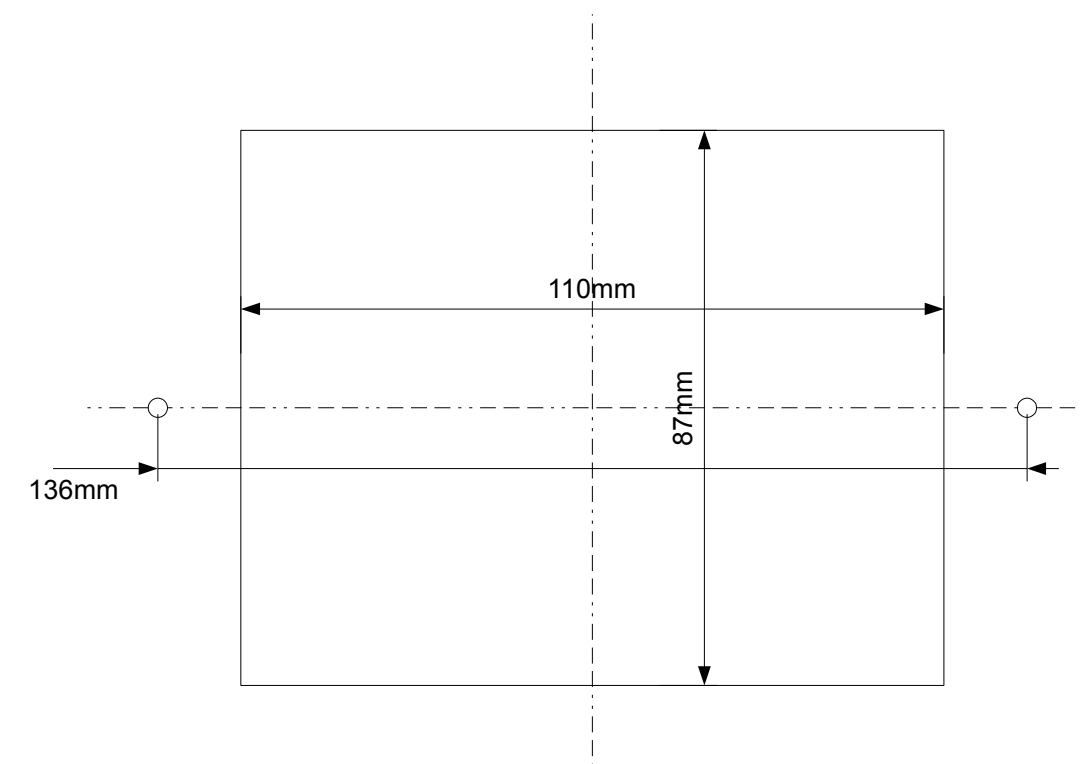

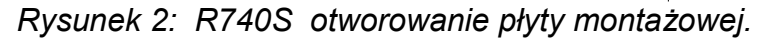

<span id="page-28-0"></span>Aby zainstalować panel sterujący, należy:

- 1. Zgodnie z rysunkiem [2](#page-28-0) wykonać otwór w płycie montażowej.
- 2. Wysunąć pokrywę złącza i wpiąć taśmę zwracając uwagę na prawidłowe umieszczenie wtyczki w gnieździe. Wpiętą taśmę zabezpieczyć pokrywą złącza.
- 3. Umieścić panel sterujący w wyciętym otworze i przykręcić blachowkrętami o maksymalnej średnicy 3mm.

#### **3.4 Podłączenie zasilania i obwodów 230**

Regulator należy zasilić z instalacji elektrycznej o napięciu 230V/50Hz. Instalacja powinna być trójprzewodowa, zabezpieczona wyłącznikiem różnicowoprądowym oraz bezpiecznikiem nadprądowym o wartości dobranej do obciążenia i przekrojów przewodów. Przewody przyłączeniowe należy poprowadzić w taki sposób, aby nie stykały się z powierzchniami o temperaturze przekraczającej ich nominalną temperaturę pracy. Końcówki żył przewodów należy zabezpieczyć tulejkami zaciskowymi. Zaciski śrubowe regulatora umożliwiają podłączenie przewodu o przekroju maksymalnym 1,5mm².

Zaciski o numerach 1-13 są przeznaczone do podłączenia obwodów 230V/50Hz.

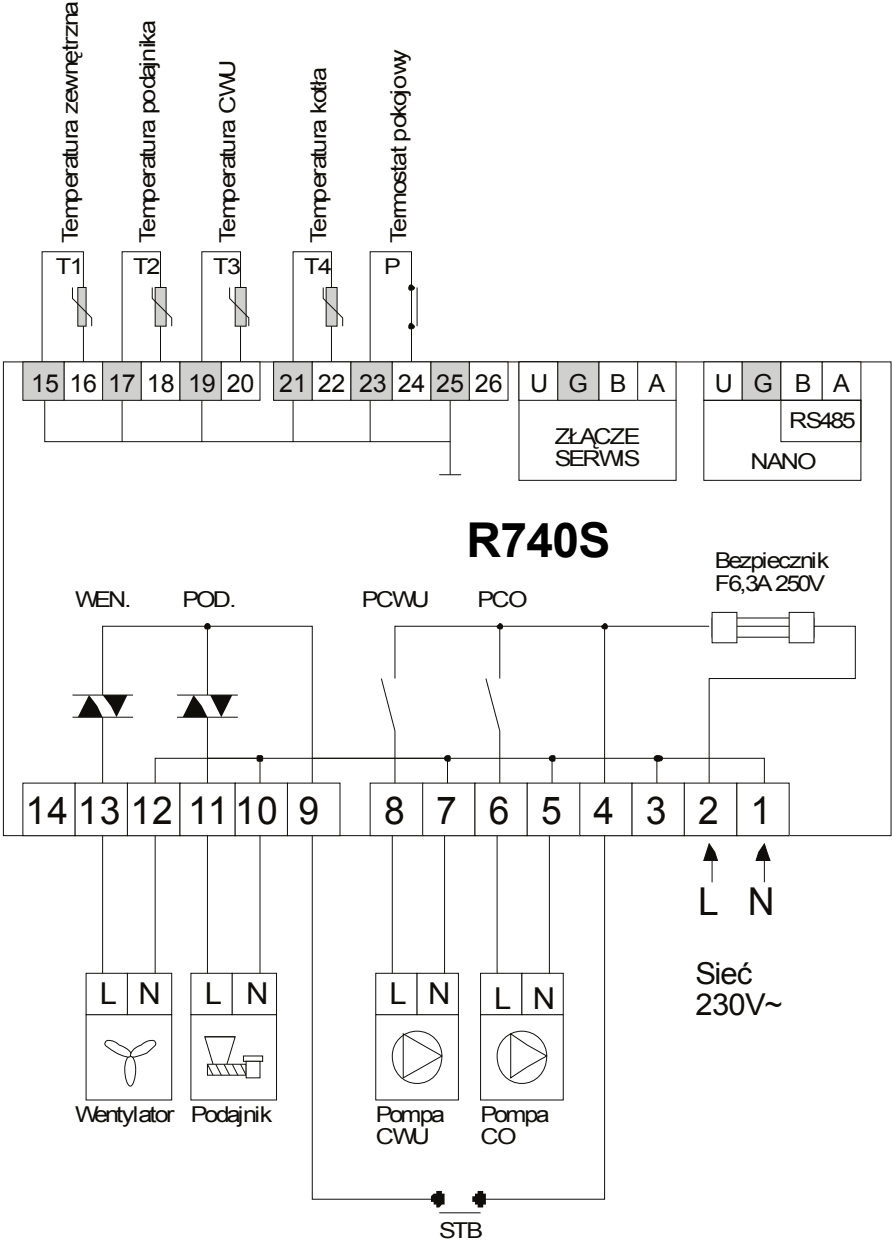

*Rysunek 3: Schemat podłączenia urządzeń wykonawczych i czujników do regulatora R740S*

Do zacisków umieszczonych po przeciwnej stronie o numerach od 15 do 26 oraz do złącz serwisowego i NANO nie mogą być przyłączana żadne źródła napięcia. Podłączenie napięcia sieci 230V~ do tych zacisków powoduje uszkodzenie regulatora oraz zagraża porażeniem prądem elektrycznym.

#### **3.5 Podłączenie zabezpieczenia termicznego STB**

Zabezpieczenie termiczne STB jest przeznaczone do awaryjnego wyłączenia wentylatora i podajnika w sytuacji, kiedy kocioł osiągnie zbyt wysoką temperaturę. Może to nastąpić na skutek awarii regulatora lub błędnych nastaw. Zabezpieczenie STB należy podłączyć do zacisków 4 i 9. Jeżeli nie przewiduje się korzystania z zabezpieczenia STB zaciski 4 należy połączyć z zaciskiem 9.

#### **3.6 Przewody uziemiające**

Żyły ochronne przewodu zasilającego i przewodów podłączonych do odbiorników powinny być podłączone razem do złącza uziemiającego oraz do obudowy kotła. Regulator R740S nie posiada złącza uziemiającego.

#### **3.7 Montaż i podłączenie czujników**

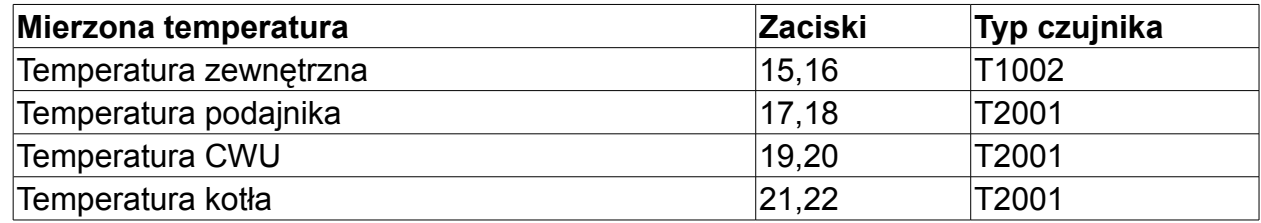

*Tabela 1: Przyporządkowanie czujników.*

Czujniki T2001 składają się z elementu pomiarowego umieszczonego w osłonie ze stali nierdzewnej o średnicy 6mm i przewodu odpornego na działanie temperatury do 100°C. Czujnik można przedłużać przewodem o przekroju nie mniejszym niż 0,5mm², całkowita długość przewodu nie powinna przekraczać 30m. Czujniki nie są hermetyczne, dlatego zabrania się zanurzania ich w jakichkolwiek cieczach. Czujniki typu T2001 nie są zamienne z czujnikami innych typów np. T1001, T1002, T1401!

 Należy zadbać o dobry kontakt cieplny pomiędzy czujnikami a powierzchnią mierzoną. W razie potrzeby można użyć pasty termoprzewodzącej. W celu ochrony przed wpływem zakłóceń zalecamy, żeby przewody czujników prowadzić w odległości minimum 30 cm od równolegle biegnących przewodów pod napięciem sieci.

Rozmieszczenie czujników zostało przedstawione na rysunku [1](#page-3-0) przedstawiającym schemat instalacji.

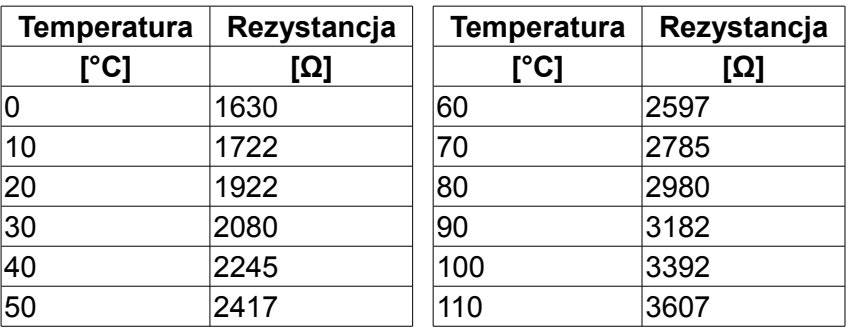

#### **3.8 Charakterystyki czujników**

*Tabela 2: Wartości rezystancji czujnika T2001 dla wybranych temperatur.*

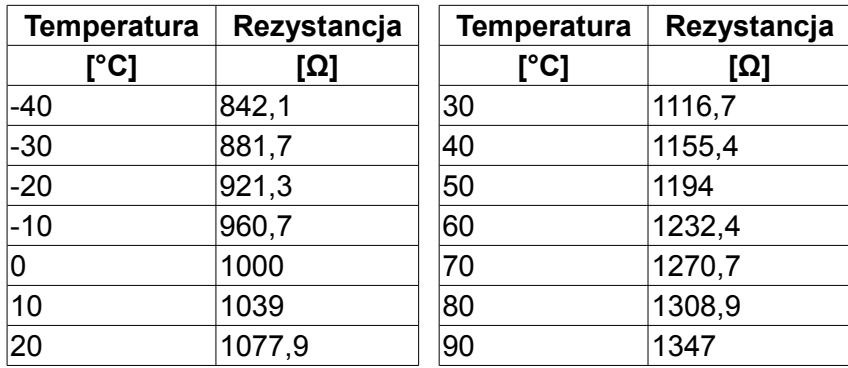

*Tabela 3: Wartości rezystancji czujników T1001, T1002, T1006, 1401 dla wybranych temperatur*

#### **3.9 Podłączenie termostatu pokojowego**

Podłączony termostat pozwala na obniżenie temperatury ogrzewania o zaprogramowaną wartość lub wyłączenie pomp. Dzięki temu w okresach przejściowych unika się przegrzewania pomieszczeń, zyskując na ekonomice i komforcie. Można użyć termostatu bimetalicznego lub elektronicznego. Termostat pokojowy należy podłączyć do zacisków 23 i 24 regulatora. **Termostat nie może podawać jakiegokolwiek napięcia na regulator!**

Aby wybrany obieg grzewczy współpracował z termostatem pokojowym należy go skonfigurować. Na przykład dla obiegu bezpośredniego CO należy w parametrze **A.17 PRACA C.O.** ustawić **Z TERMOSTATEM**. W taki sam sposób włącza się obsługę termostatu pokojowego w obiegach mieszaczy.

#### **3.10 Podłączenie termostatów NANO**

Regulator R740S współpracuje z dwoma termostatami pokojowymi NANO a po zastosowaniu modułu zarządzającego siecią z pięcioma. Termostaty należy podłączyć według rysunku [4.](#page-31-0) Regulator może zasilać jeden termostat, kolejne termostaty NANO wymagają zastosowania własnych zasilaczy.

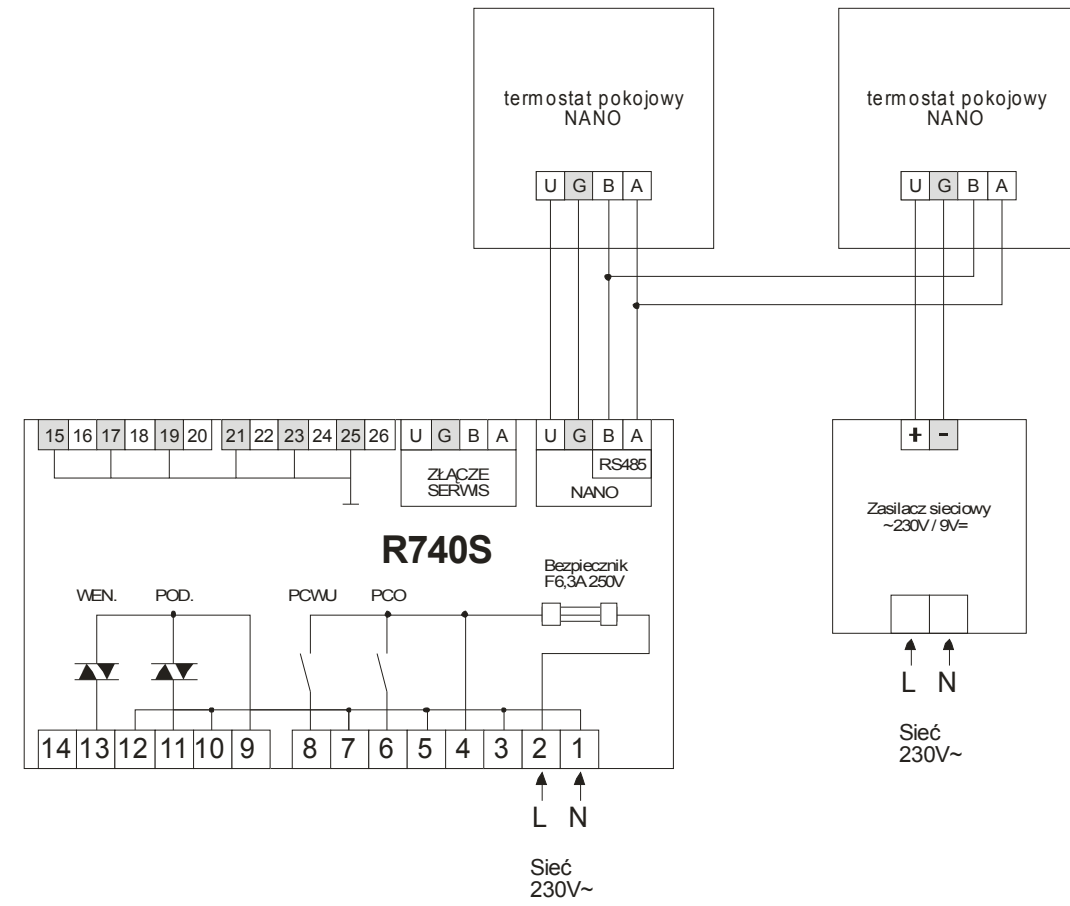

<span id="page-31-0"></span>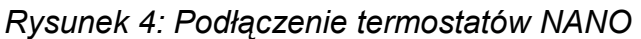

Po podłączeniu termostatu NANO należy nadać mu numer (wg instrukcji NANO). Aby wybrany obieg grzewczy współpracował z termostatem NANO należy go skonfigurować. Na przykład, dla obiegu bezpośredniego CO należy w parametrze **A.17 PRACA C.O.** wybrać które NANO będzie z nim współpracowało. (1, 2, 3, 4, 5). W taki sam sposób włącza się obsługę NANO w obiegach mieszaczy.

#### **3.11 Podłączenie modułów mieszacza R803BB**

Regulator R740S obsługuje 2 moduły mieszacza R803BB. Moduły mieszacza sterują napędem mieszacza i pompą obiegową oraz mierzą temperaturę obiegu grzewczego. Komunikują się z regulatorem za pomocą interfejsu cyfrowego RS485. Po podłączeniu modułu mieszacza 1, należy ustawić w parametrze serwisowym **F.01 CZY ISTNIEJE OBWÓD MIESZACZA 1** wartość **TAK**. Tak samo postępuje się dla obwodu mieszacza 2. Następnie należy skonfigurować wybrany obwód mieszacza. Schemat podłączenia modułu R803BB przedstawia rysunek [5.](#page-32-0)

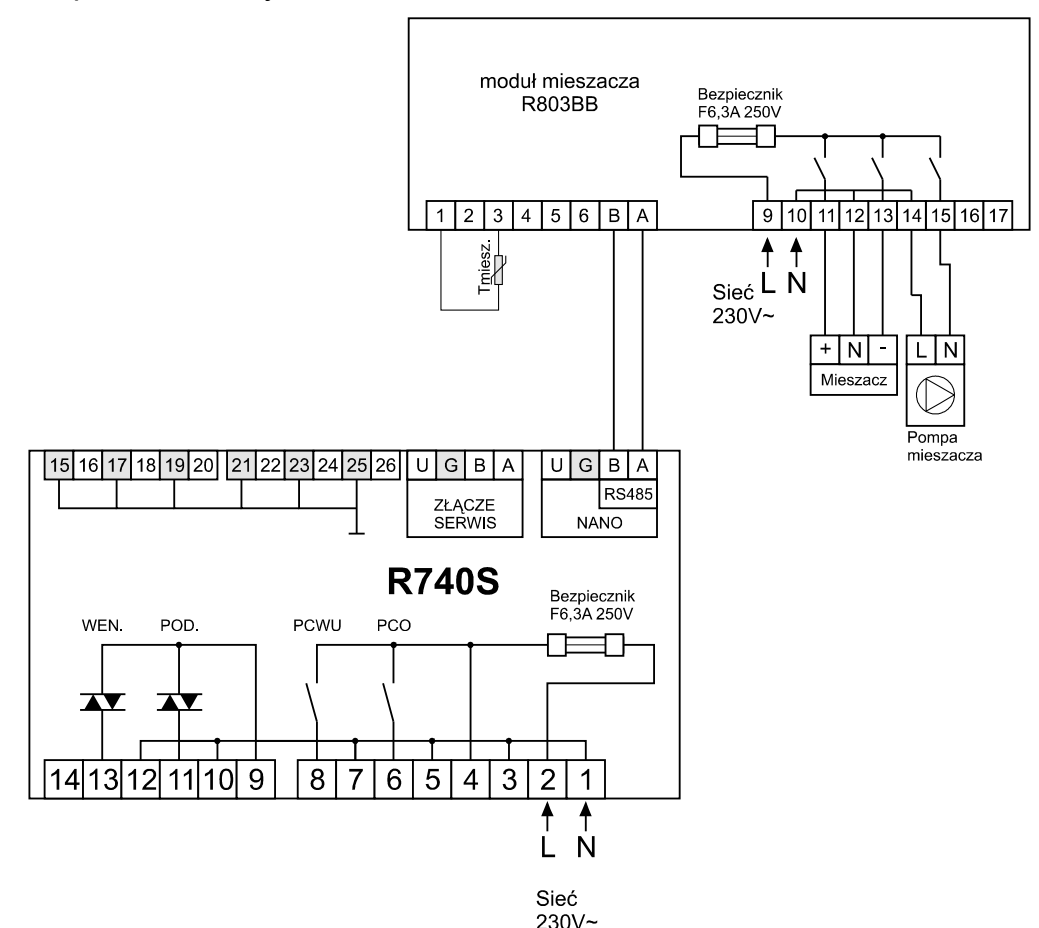

<span id="page-32-0"></span>*Rysunek 5: Schemat podłączenia modułu R803BB do regulatora R740S*

#### **3.12 Podłączenie pompy cyrkulacyjnej CWU**

Regulator R740S steruje pracą pompy cyrkulacyjnej za pośrednictwem modułu rozszerzającego. Należy go podłączyć wg rysunku [6.](#page-33-0)

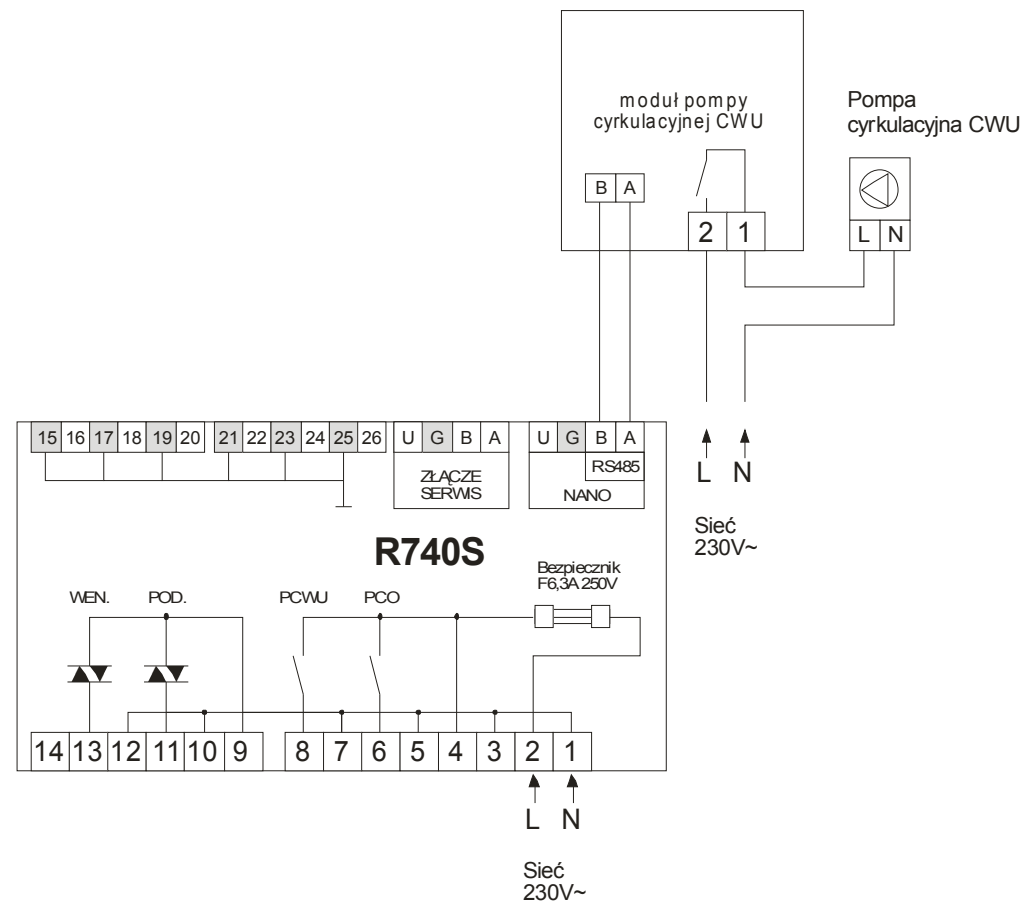

<span id="page-33-0"></span>*Rysunek 6: Podłączenie pompy cyrkulacyjnej CWU.*

# $\epsilon$

## **4 DEKLARACJA ZGODNOŚCI**

#### **COMPIT Piotr Roszak ul. Wielkoborska 77 42-280 Częstochowa**

Deklaruję, że produkt

#### **Regulator mikroprocesorowy model: R740S**

Stosowany zgodnie z przeznaczeniem i według instrukcji obsługi producenta, spełnia następujące wymagania:

- 1. Dyrektywy 2006/95/WE (LVD) Parlamentu Europejskiego i Rady z dnia 12 grudnia 2006 r. w sprawie harmonizacji ustawodawstw państw członkowskich odnoszących się do sprzętu elektrycznego przewidzianego do stosowania w określonych granicach napięcia (Rozporządzenie Ministra Gospodarki z dnia 21 sierpnia 2007 r. w sprawie zasadniczych wymagań dla sprzętu elektrycznego dokonujące transpozycji dyrektywy 2006/95/WE)
- 2. Dyrektywy 2004/108/WE (EMC) Parlamentu Europejskiego i Rady z dnia 15 grudnia 2004 r. w sprawie zbliżenia Państw Członkowskich odnoszącej się do kompatybilności elektromagnetycznej oraz uchylającej dyrektywę 89/336/EWG (Dz.Urz. UE L 390 z 31.12.2004, s. 24) (Ustawa z dnia 13 kwietnia 2007 r. o kompatybilności elektromagnetycznej wdrażająca dyrektywę 2004/108/WE)

Wykaz norm zharmonizowanych zastosowanych do wykazania zgodności z wymaganiami

zasadniczymi wymienionych dyrektyw: A12:2004 + A13:2005 + A14:2006, EN 60730- PN-EN 60730-2-9:2006, EN 60730-2-9:2002 + A1:2003 + A11:2003 + A12:2004 + A2:2005, w połaczeniu z PN-EN 60730-1:2002 1:2000 + A11:2002 + A12:2003 + A13:2004 + A1:2004 + A14:2005

Oznaczenie roku, w którym naniesiono znak CE: 12

Częstochowa, 2012-09-27 Piotr Roszak, właściciel

R740S u2.xx, wydanie 1, 25 listopad 2014 35

KODY SERWISOWE

UWAGA:

Kod użytkownika = 199 Kod serwisowy = 199 Kod testowy =  $5511$ 

> Kody serwisowe nie powinny być udostępnione użytkownikowi. Ta kartka jest przeznaczona dla serwisu i należy ją odciąć.

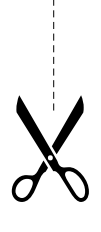